# كيف تقوم بتصميم وتشغيل مشاريع معتمدة على آردوينو دون مكونات إلكترونية حقيقية

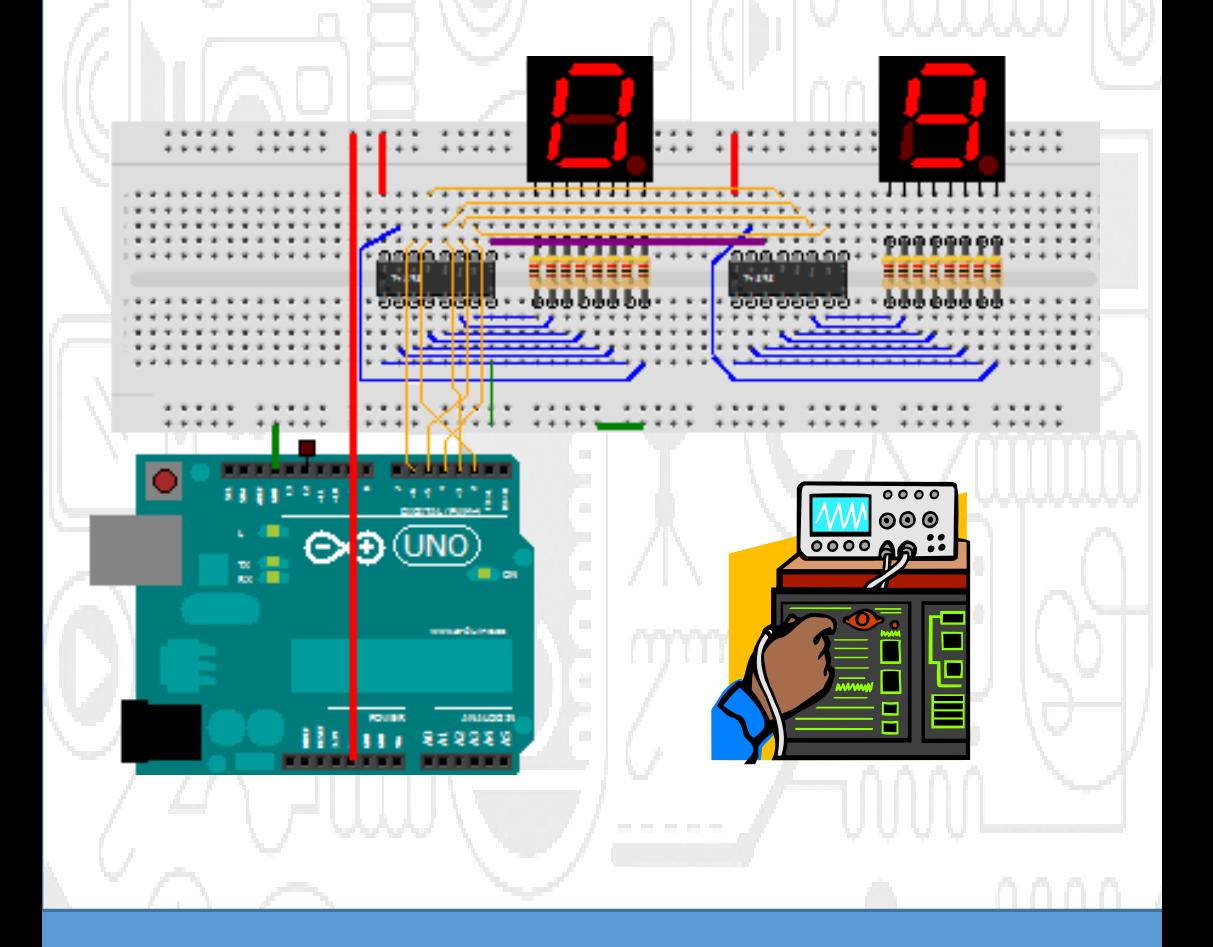

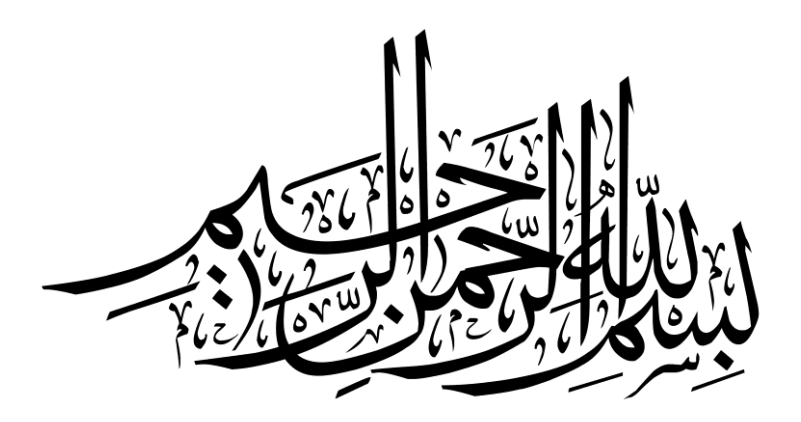

## <span id="page-2-0"></span>**إهداء**

# **إىل كل من رأى يف العلم السبيل لتغري الواقع إىل كل من يريد أن يصنع احلياة**

**ال جتعل أي شيء يوقفك عن التعلم ولو للحظة**

<span id="page-3-0"></span>**شكراً**

# **لكل من ساهم يف نشر معلومة باللغة العربية حماوالً دفع التطور العلمي للوطن العربي وأخص بالذكر**

#### **جمتمع العتاد مفتوح املصدر**

#### **جمموعة فابلوجيا**

# **صديقي العزيز مهند رواشدة**

**شكر خاص لألخت سنا [حواصلي](http://fablogia.wikilogians.org/author/sanahawasly/) من جمموعة فابلوجيا على** 

**مقاالتها الرائعة واملساهمة بشكل أساسي يف هذا الكتاب**

# <span id="page-4-0"></span>**رخصة الكتاب**

**هذا الكتاب خيضع لرخصة املشاع اإلبداعي** .3V Common Creative **اإلصدارة الثالثة مما يعين أن لك كامل احلق يف نسخ، توييع تعديل إعادة نشر وطباعة حمتوى الكتاب كما تشاء شرط ذكر املصدر و أن يكون العمل املشتق من هذا الكتاب خيضع لنفس الرخصة**

**مت بناء الكتاب على جمموعة مقاال عربية ختضخخخع أيضخخخاً لرخصخخخة املشخخخاع اإلبداعي ومت ادراج روابط**  المقالات الأصلية في صفحة المراجع في نهاية الكتاب.

#### **ميكنك متابعيت على مدونيت**

[simplyarduino.com](http://simplyarduino.com/)

إذا أردت الاستزادة من علم المتحكمات الدقيقة المىنية على آردوينو أنصحك بزيارة هذه المواقع

**العربية الرائعة**

[www.genotronex.com](http://www.genotronex.com/)

[fablogia.wikilogians.org](http://fablogia.wikilogians.org/)

[Ali-madness.blogspot.com](http://ali-madness.blogspot.com/)

عبدالله عل**ے عبدالل**ه

**اإلصدارة األوىل 2113-11-11**

# دلیل محاکاة آردوینو

فهرس الكتاب

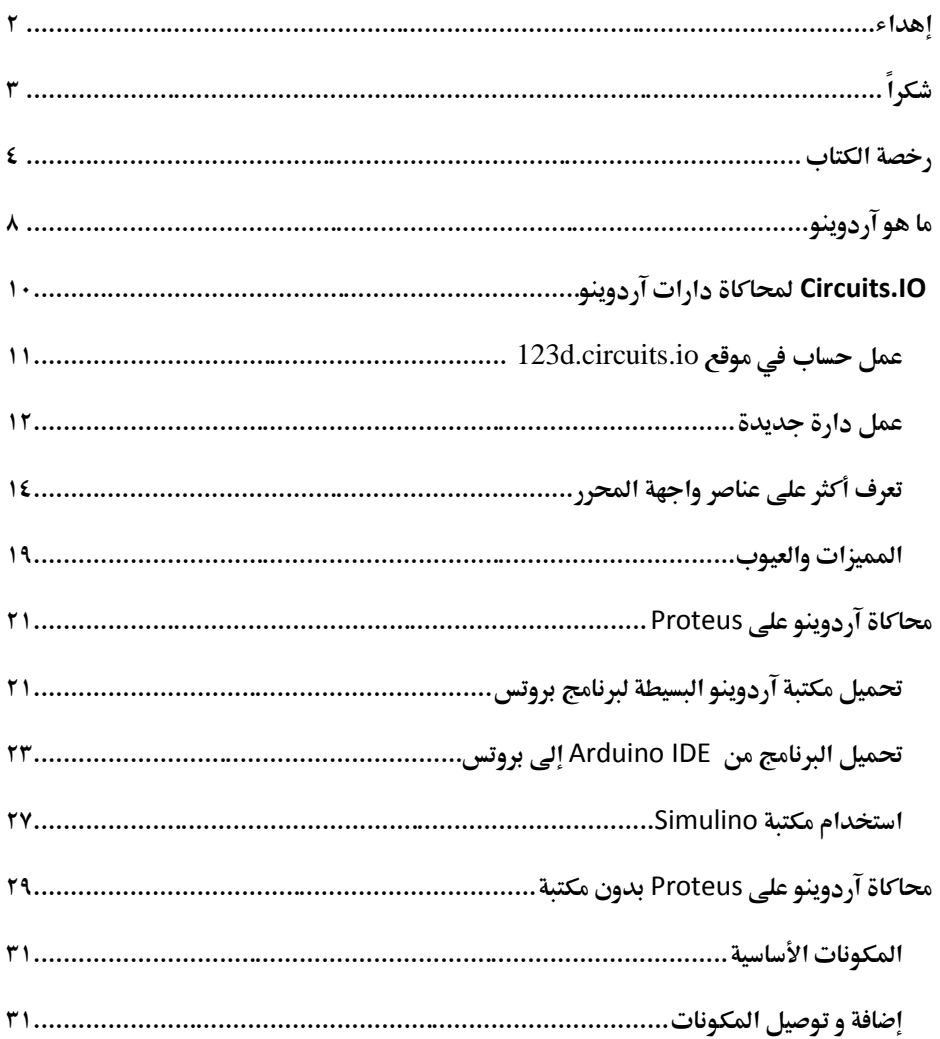

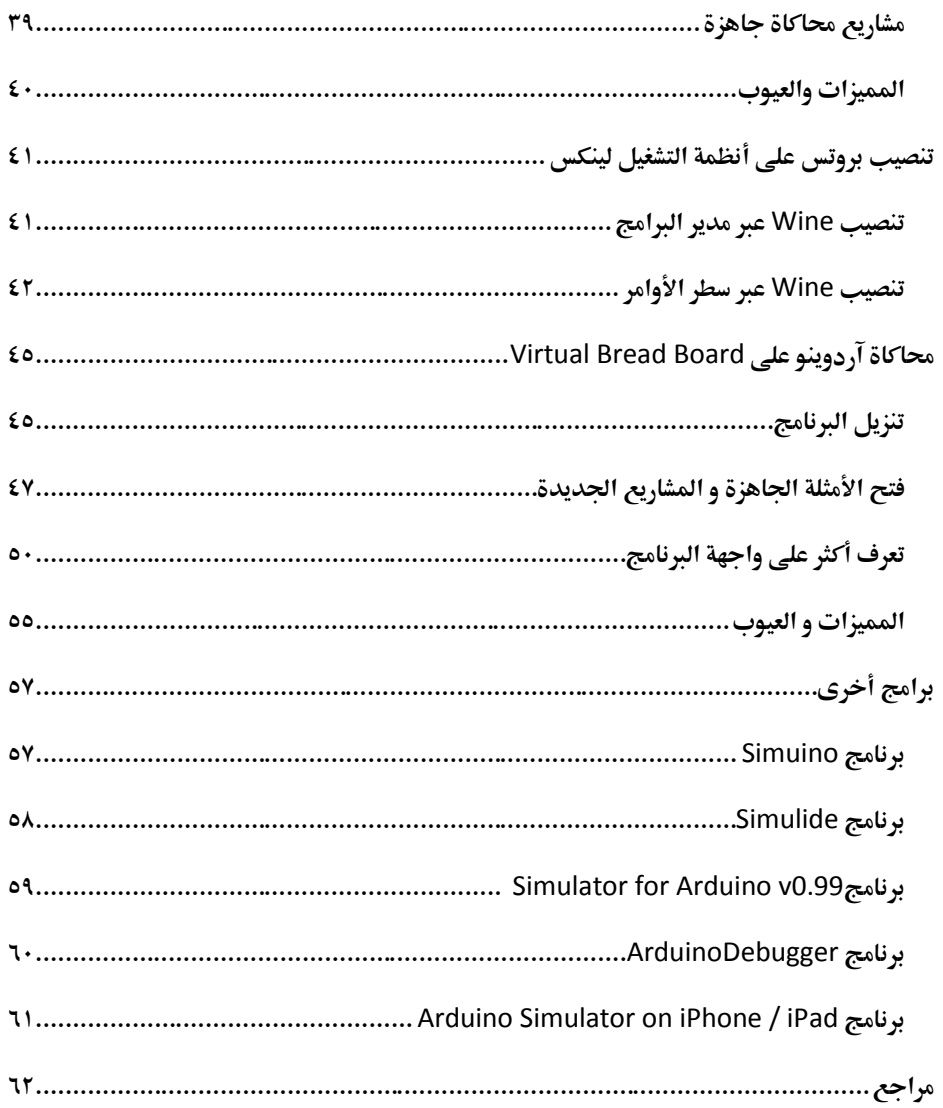

# **من األقوال املأثورة عن القراءة**

# **الكتب ليست أكوام من الورق امليت.. إنها عقول تعيش على األرفف**..

**غيلربتهايت**

<span id="page-8-0"></span>**ما هو آردوينو**

**اردوينو Arduino ذلك االسخخخم الذي يرمز لتقنية غري مفهوم الناس**  عن علوم المتحكمات الدقيقة Microcntrollers حيث عمدت هذه **التقنية إىل تبسخخيط علم التحكم الدقيق و الربجمة بصخخخورة مكنت اجلميع**  من تحويل أفكارهم الى أجهزة الكترونية بســهولة و دون الحاجة لخبرة عميقة في علم الإلكترونيات أو البرمجة، يطلق أسم آردوينو على مجموعة **من اللوحا اإللكوونية مفتوحه املصخخخدر** Hardware Open **لتطوير** 

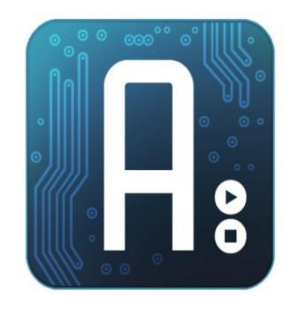

**الكثري من االفكار و املشخخخاريع املتعلقة بالتحكم اآللي بصخخخوره سخخخهله و بسخخخيطة عن طريق اسخخختخدام لغة برجمه مفتوحه املصخخدر تدعى** C Arduino **و يتم برجمه املتحكمة املوجودة على اللوحة باسخختخدام برنامج خاص يسخمى** Environment Development Integrated :IDE Arduino **و الذى يتوفر جمانا للتحميل من موقع اردوينو الرمسي** [cc.arduino://http](http://arduino.cc/)

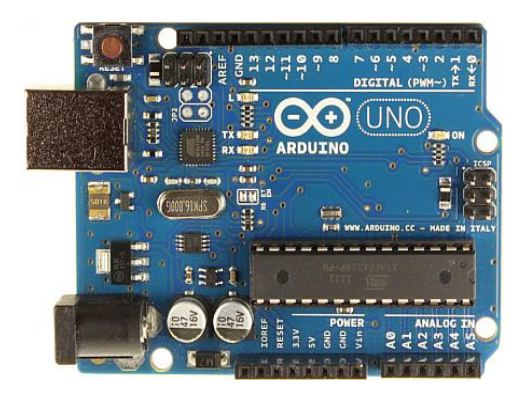

**تخخدعخم لخغخخة آردويخنخو الخعخخديخخد مخن الخلوحخخا**  الإلكترونية بمختلف الأنواع والشركات المصنعة فمثلا يمكنك برمحة اللوحات الإلكترونية التي **تعتمخخد على شخخخخرائح** Atmega **من شخخخخركخخة**  Atmel**او برجمة شخخخخرائح ال** Pic**من شخخخخركة**  Microchip **أو حخختخخى مخخعخخاجلخخا** ARM cortex **و أنظمة الخخخخخخ** FPGA **و كل هذا بلغة برجمية واحدة .**

يناقش هذا الكتاب كيفية تنفيذ التجارب والمشاريع على لوحات آردوينو دون لحاجة لشراء أي مكونات إلكترونية وهذا عبر طرق محاكاة آردوينو على الحاسـب الآلي باســتخدام البرامج المعدة خصــيصــا لأغراض المحاكاة التعليمية.

**جاء هذا الكتاب كمحاولة لتسهيل تعلم آردوينو ألبناء الوطن العربي حيث يواجه الكثري صعوبة يف شراء**  القطع الإلكترونية لعدم توافرها في بعض المناطق أو لغلاء ســعرها في مناطق أخرى لذلك كتبت هذا **الكتاب ليشخخرح حل مصفصخخل للتغلب على هذه املشخخاكل فخالل صخخفحا الكتاب سخختتعرف على 8 تقنيا حملاكاة آردوينو على خمتلف أنظمة التشغيل مثل**

Microsoft Windows, Linux, Mac, iOS (iphone/Ipad)

ستكون المعلومات مركزة على شرح استخدام التطبيقات المختلفة في محاكاة آردوينو ولن يتطرق إلى شرح لغة برمجة آردوينو نفسها لذلك إذا أحببت ان تتعلم برمجة المتحكمات الدقيقة باستخدام آردوينو **فأنصحك بقراءة الكتاب العربي "آردوينو ببساطة" والذي ميكنك حتميلة جماناً من الرابط التالي:**

#### [http://simplyarduino.com/?page\\_id=5](http://simplyarduino.com/?page_id=5)

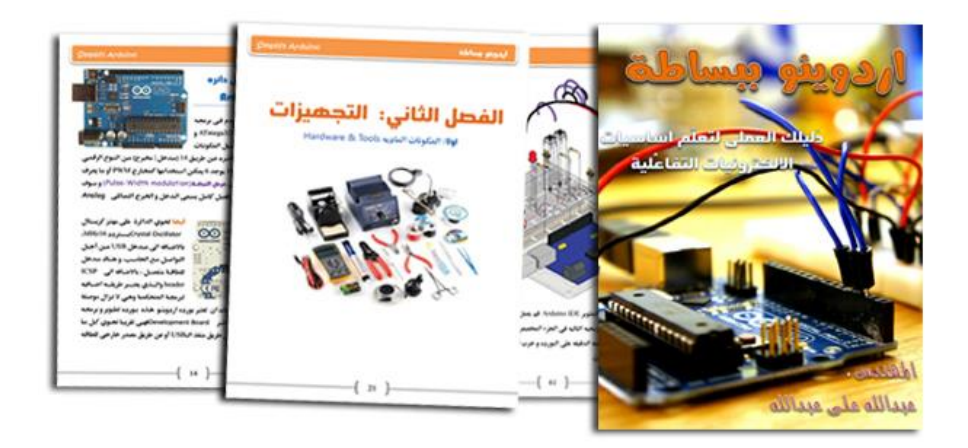

# <span id="page-10-0"></span>**IO.Circuitsحملاكاة دارا آردوينو**

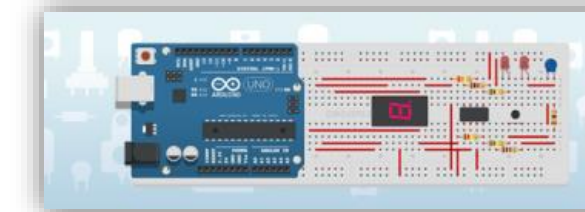

**123D' CIRCUITS** Join the Electronic **Revolution Today** 

**ظهر هخذا احملخاكي [io.circuits.D123](http://123d.circuits.io/) بتعخاون بني شخخخخركخة أوتوديسخخخخك** (Autodesk (**وموقع** io.circuit**كطريقة لتسخهيل تعلم آردوينو للهواه دون احلاجة لتنصخيب أي برامج فكل ما عليك فعله هو الدخول مباشرة على املوقع اإللكووني** 

تكمن أهميـة هـذا المحـاكي في جعـل تصـــميم واختبـار الـدارات الالكترونيـة أمراً ممكنـاً لعـديـد من **االشخخخخخخاص وخخاصخخخخة املبتخدئني منهم وذلخك بخالرغم من وجود حماكيا أخرى مثل** VBB **والذي سنتحدث عنه يف الفصول التالية ولكنه شهد تراجعاً يف شعبيته بعد حتوّله إىل منتج غري جماني**!

من ميزات محاكي 113 D وجود لوحة اختبار Bread Board وهمية تســمح لك بإضــافة المكونات الالكترونية واختبارها تماماً كما في الحقيقة، كذلك اضـافة الآردوينو مع الكود الخاص به وكل ذلك **ضخمن متصخفح االنونت كما ميكنك مشخاركة االخرين لتصخاميمك وداراتك بكل سخهولة كما هو احلال يف املوقع الشهري** [.Github](http://github.com/)

والآن سنبدأ بخطوات بسيطة لاستخدام هذا المحا*ك*ي

**ملحوظة: احملاكي حالياً اليزال حتت مرحلة التطوير ولذلك لضخخمان العمل بشخخكل صخخحيح ينصخخح باستخدام متصفح** [.Chrome Google](https://www.google.com/intl/en/chrome/browser/)

<span id="page-11-0"></span>**عمل [حساب](http://123d.circuits.io/users/sign_up) يف موقع** [io.circuits.d123](http://123d.circuits.io/)

**اضغط على ير اشواك ثم قم مبلء البيانا أو سجل عن طريق حساب الفيسبوك أو تويو**.

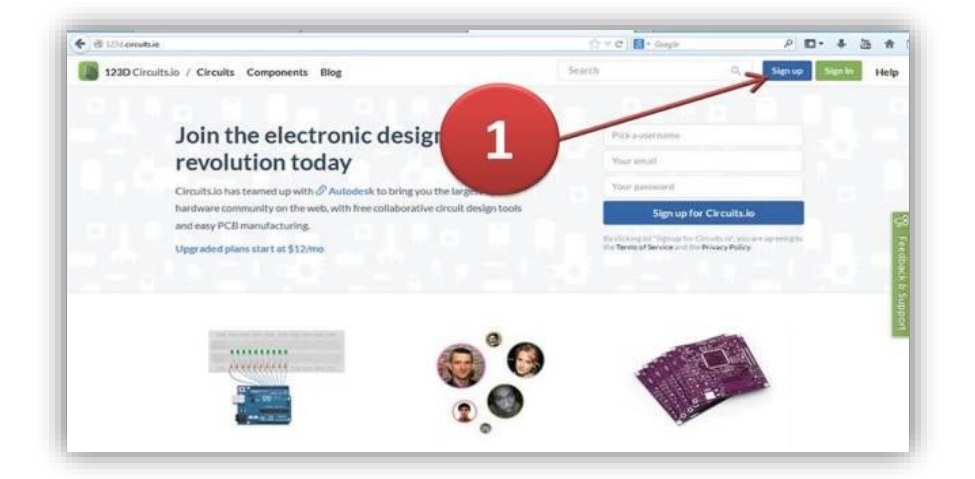

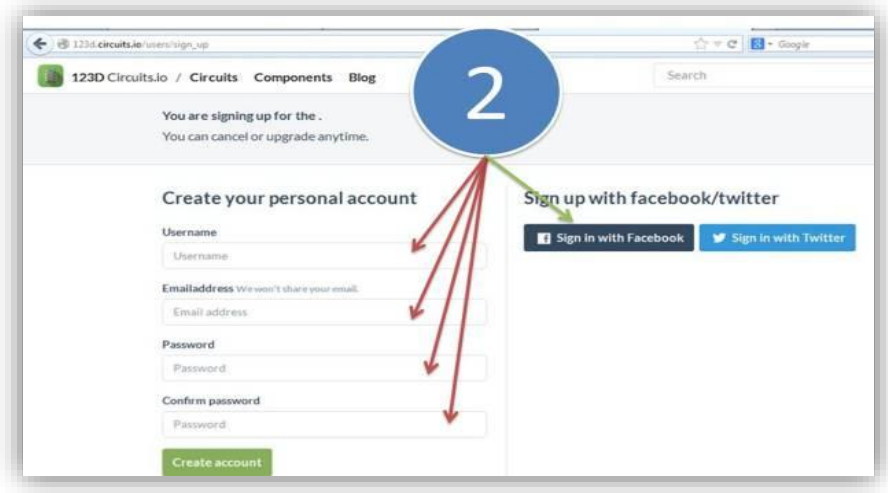

#### <span id="page-12-0"></span>**عمل دارة جديدة**

**بالضغط على ير**[circuit New](http://123d.circuits.io/circuits/new) **ثم أكتب أسم الدائرة اجلديدة** 

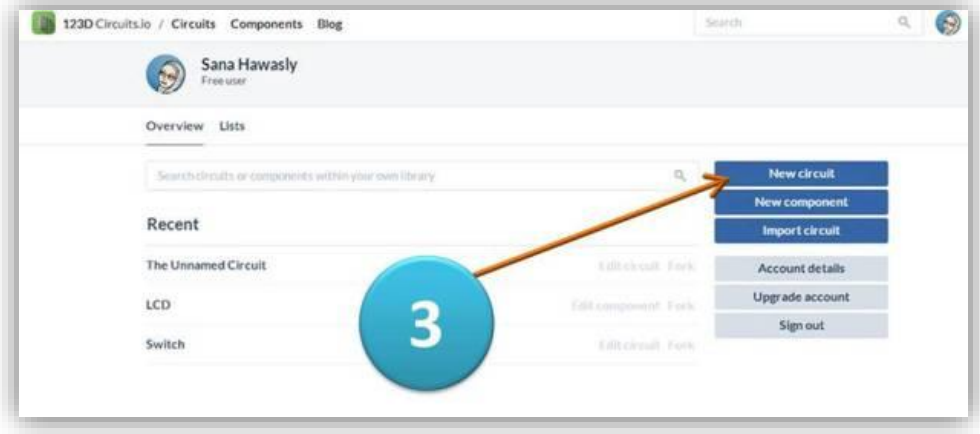

#### **قم باختيار اآلردوينو مع لوحة التجارب**.

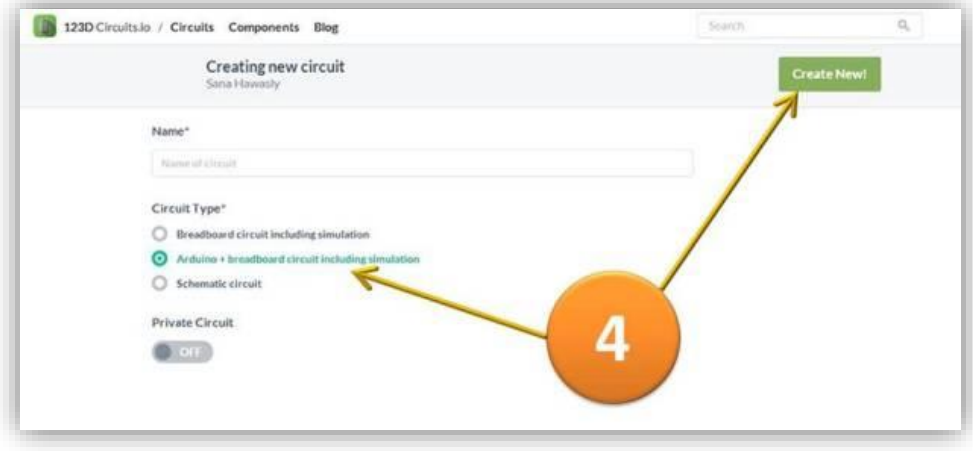

مبروك :) الأن يمكنك بدء توصيل المكونات الإلكترونية لمشروعك الأول باستخدام آردوينو، أنصحك **بتطبيق املثال األول والثاني يف كتاب آردوينو ببساطة**

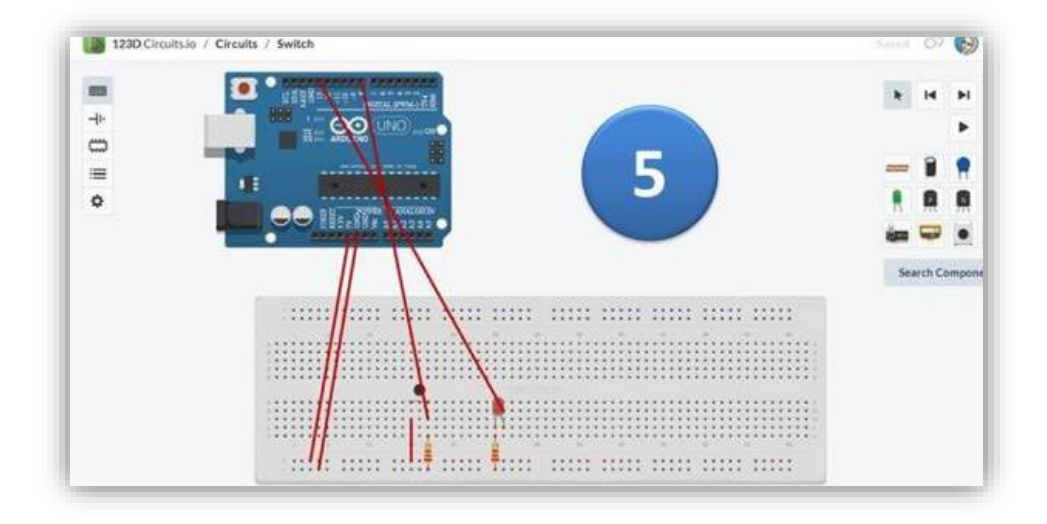

<span id="page-14-0"></span>**تعرف أكثر على عناصر واجهة احملرر**

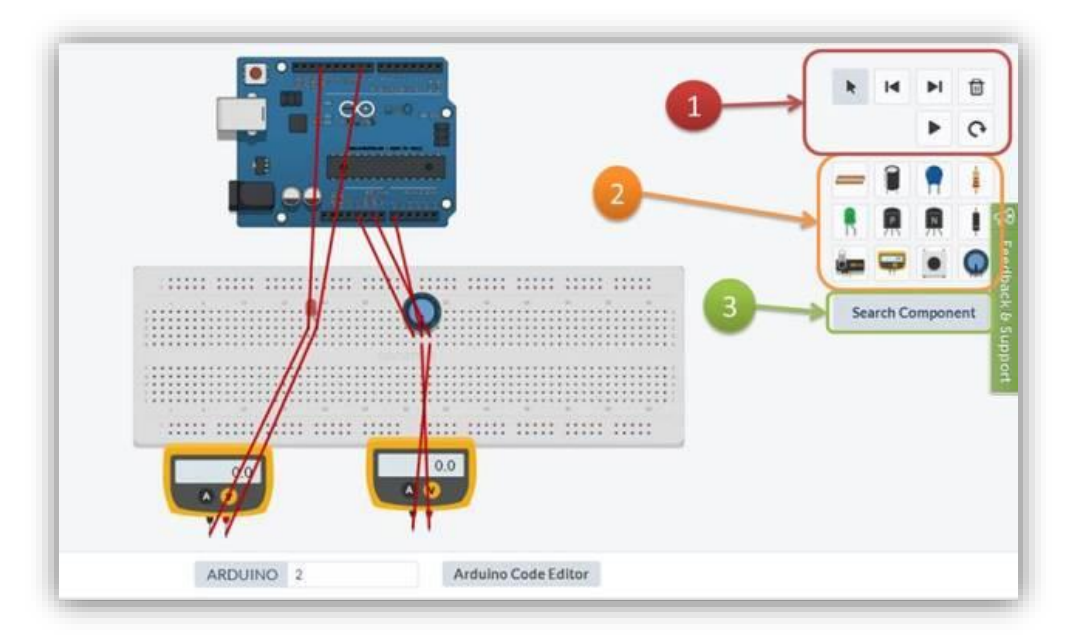

**اجملموعة رقم** :**1 ستجد عدة أيرار هلا عالقة بتشغيل املشروع وإيقافه وهي بدءاً من اليسار**

- .**حتديد العناصر** :**Select** o
- o **Undo: تراجع**.
- .**تراجع عن آخر تراجع قمت به :Redo** o
- .**حذف العنصر احملدد :Delete** o
- .**بدء أو إيقاف احملاكاة :Pause / Play** o
- .**تدوير العنصر :Rotate** o

المجموعة رقم ٢: منها تستطيع اختيار عنصر الكتروني من أحد العناصر الموجودة في هذه القائمة.

**اجملموعة رقم** :**3 اكنك من البحث عن عنصخر جديد ضخمن قائمة أكرب وأوسخع فقط عليك كتابة اسخم العنصر املطلوب**.

**لكتابة كود اآلردوينو ميكنك الضخغط على لوحة اآلردوينو فتظهر بشخكل أغمق )كما يف الصخورة السخابقة( وتظهر قائمة من األسخفل كما ميكنك ضغط** Editor Code Arduino **وكتابة الكود ا اص باملشروع**  وبعد الانتهاء قم بـالضـغط على الزر الموجود في أعلى المحرر Compile and restart) (simulation**ليتم حتميل الربنامج على اآلردوينو وبدء احملاكاة**.

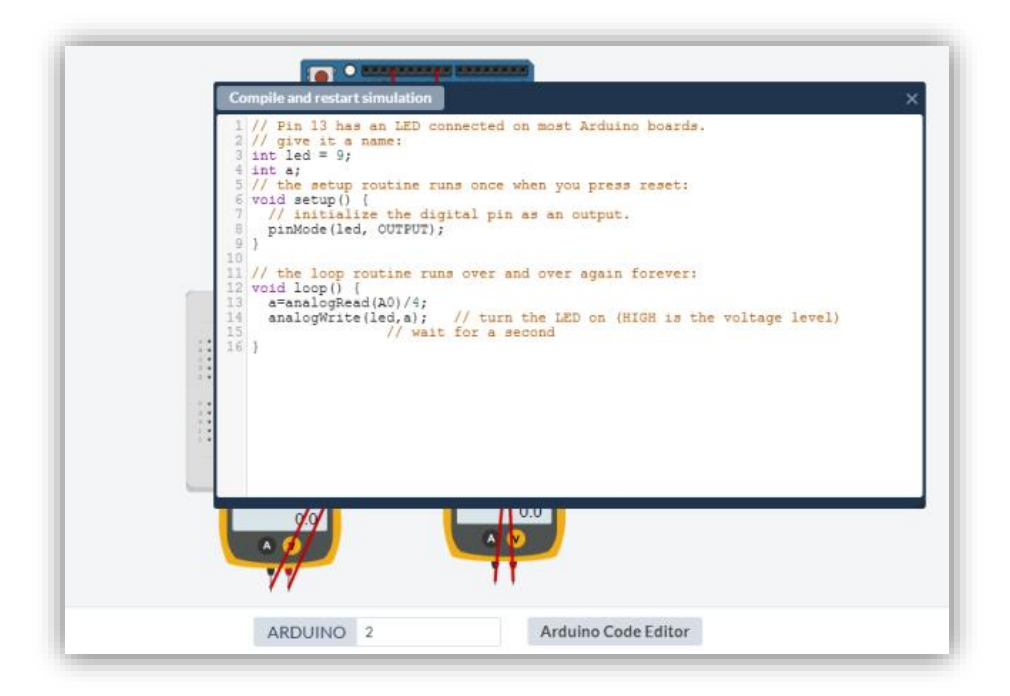

تنبيه: عند إضافة مقاومة يجب الانتباه لقيمتها، لأنها تكون افتراضياً قيمة كبيرة من درجة الكيلو أوم وربما **ال يعمل املشروع بسبب املقاومة اليت تعيق مرور التيار**.

**بةمكانك تعديل قيمتها من حقل** Resistance **وتغيري درجتها )أوم** – **كيلو أوم .. ( من القائمة املنسخخدلة جانباً** .

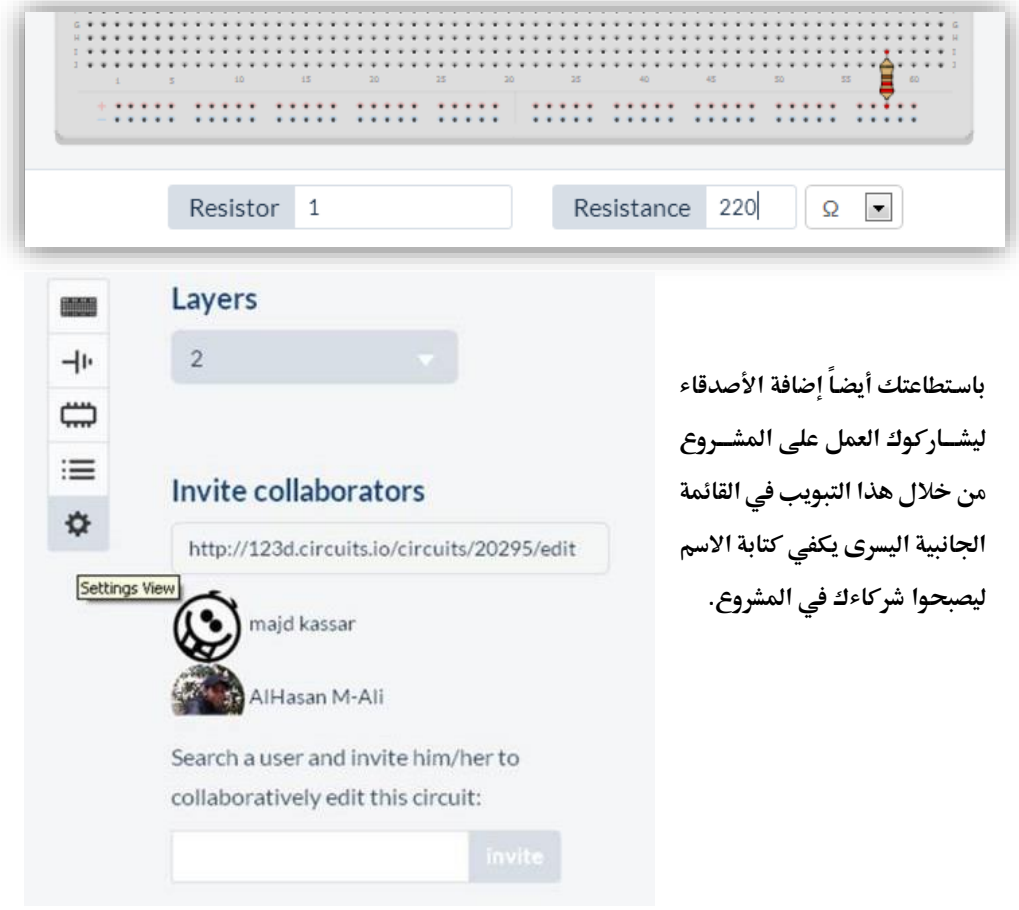

**ميكنك مشاهدة هذا الفيديو الذي يوضح كيفية استخدام وإضافة القطع و كتابة الكود ) اجلزء األول من الفيديو يتناول موضوع اآلردوينو(**

<http://vimeo.com/74289346>

**الحظ أنه عندما تفتح أحد املشاريع من [صفحتك الرئيسية](http://123d.circuits.io/) ستظهر لك هذه الواجهة**:

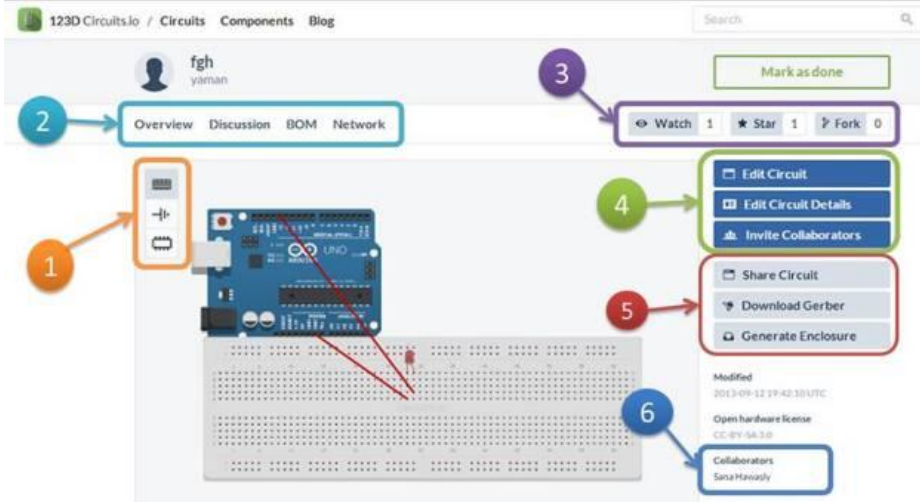

**اجملموعة رقم** :**1 وضعيا العمل على املشروع وهي ثالث وضعيا** :

- o **الوضخخعية األوىل تسخخمى** BreadBoard **أي العمل على تطبق الدارة بوضخخع الرسخخوميا كما هو يف الصورة**.
- o **الوضخخعية الثانية تسخخخمى** :Schematic **وتعين املخطط النظري للدارة وهو املخطط الذي يوضع يف دليل املشروع وتستخدم فيه الرموي العاملية اليت تعطى لكل عنصر**.
- o **الوضخخعية الثالثة تسخخمى** :PCB **وتعين املخطط العملي للدارة وهو املخطط الذي ميكن أن يتم طباعته ليصبح يف النهاية دارة يتم تركيب العناصر عليها**.

**اجملموعة رقم :2 تتضمن أربع نوافذ**:

- o **Overviewالنافذة اليت يتم ضمنها العمل على الدارة**.
- o **Discussionنافذة يتم ضمنها وضع تعليقا على املشروع أو مناقشة صاحب املشروع حوله**.
- o **BOMاختصخخاراً لخخخخخخ** Materials of Bill **وهي قائمة بكل العناصخخر اليت مت اسخختخدامها يف الدارة )ميكن االستفادة منها الحقاً يف حال طلب شراء الدارة اليت يتيحها املوقع مع خدمة توصيل جمانية(**.
	- o **Network جتد فيها مدى انتشار املشروع و املشاركا اليت قام اآلخرون بها**.

**اجملموعة رقم 3 : وهي عبارة عن ثالث خواص تتعلق باملشخخخخروع وهي مقتبسخخخخة من موقع** [Github](http://github.com/) **عمل هذه ا واص**:

- o **Fork تتيح ألي مسختخدم من أخذ نسخخة جديدة من املشخروع األسخاسخي ووضعها يف حسابه ا اص مع إمكانية التعديل عليها بشكل مستقل عن النسخة األصلية**.
- o **Watch تتيح هذه ا اصخية متابعة املشخروع و تدرج املشخاريع يف قائمة** Watched My circuits**يف صفحة املستخدم للبقاء على إطالع بآخر التغيريا يف الدارة**.
- o **Star تشخبه** Like **يف فيسخبوك و تعترب تقييماً للمشخروع وتظهر كل املشخاريع اليت قمت بضخغط هذا الزر هلا يف قائمة واحدة** Circuits Starred **يف تبويب**Lists

المجموعة رقم ٤: الزر الأول مهمتـه فتح المحرر لتعديـل المشــروع، والزر الثـاني لتعديـل المعلومـات **املتعلقة به**

والزر الثالث لإضافة أصدقاءك لمشاركتك في دارتك بحيث أن جميع التعديلات تحفظ على الدارة من كل المشا<sub>ر</sub>كين.(Collaborators)

**اجملموعة رقم 5** :

- o **Circuit Share تعطيك كود إلضافة دارتك يف موقعك ا اص**.
	- o **Gerber Download لتحميل ملفا التصميم النهائية**.PCB
	- o **Enclosure Generate لعرض الشكل ثالثي األبعاد للدارة**.

**اجملموعة رقم** :**6 يصعرض فيها أمساء املشاركني يف املشروع**.

**مالحظة :يوجد ثالثة أنواع [للمستخدمني](http://123d.circuits.io/pricing)** :**مستخدم جماني** (user free (**ومستخدم صانع** Maker( (user**ومستخدم متقدم**(Professional(**وطاملا أن املستخدم من النوع اجملاني** (user free( **فةن عيع مشاريعه ستكون عامة وميكن للجميع رؤيتها ومشاركتها**.

<span id="page-19-0"></span>**املميزا والعيوب**

**املميزا :**

- **.1 يعمل على عيع أنظمة التشغيل**
- **.2 يعمل مباشرة من متصفح األنونت**
	- **.3 واجهه رسومية بسيطة**

**العيوب:**

**.1 ال يدعم الكثري من القطع اإللكوونية وخاصة احلساسا** sensors

# **من األقوال املأثورة عن القراءة**

# **ليس عليك أن حترق الكتب لتدمر حضارة فقط اجعل الناس تكف عن قراءتها ويتم ذلك**.

**راي برادبوري**

# <span id="page-21-0"></span>**حماكاة آردوينو على** Proteus

**يعترب برنخامج بروتس أشخخخخهر أداة برجميخة حملخاكخاة الخدوائر اإللكوونيخة مبختلف أنواعها بدئاً من الدوائر**  التماثلية والرقمية وانتهائاً بالمعالحات والمتحكمات الدقيقة.

**ميكنخخك أن حتخخاكي دوائر آردوينو بسخخخخهولخخة خالل برنخخامج بروتس عن طريق إضخخخخخافخخة مكتبخخة آردوينو** 

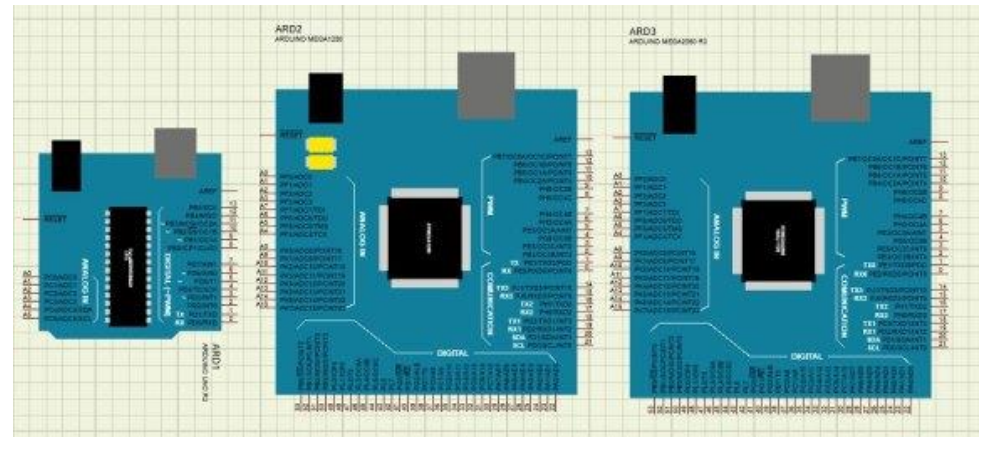

**وا طوا ستكون كالتالي:**

<span id="page-21-1"></span>**حتميل مكتبة آردوينو البسيطة لربنامج بروتس**

**قم بتحميل املكتبة اليت حتتوى على لوحا اردوينو األساسية** 1280Mega ,Uno Arduino& 2560 Mega **من مرفقا الكتاب أو من الرابط التالي:**

<http://www.mediafire.com/?92ckm2n2cmp392a>

**بعد التحميل قم بفك امللف املضغوط ونقل املكتبا ا اصة مبحاكاة اردوينو داخل برنامج الربوتس وهذا عن طريق نسخها إىل العنوان التالي على جهايك )بافواض أنك قمت بتنصيب الربنامج يف جملد .)**Program files

C:/ Program Files/ Labcenter Electronics/ Proteus 7 Professional/ LIBRARY

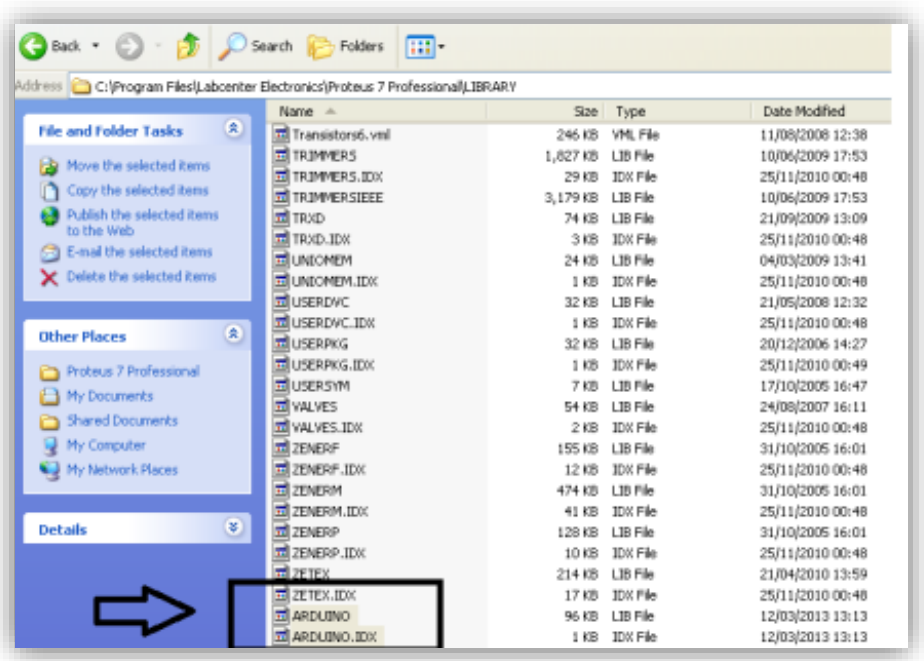

**بعد اضافة املكتبا لربنامج بروتس ميكنك ان تضيف لوحة اردوينو إىل مشاريع احملاكاة ا اصة بك**

**واألن نأتي للجزء املخادع قليالً وهو كيف حنمل الربنامج إىل اللوحة ؟؟**

#### <span id="page-23-0"></span>**حتميل الربنامج من** IDE Arduino **إىل بروتس**

**لنفرض اننا نريد حماكاة مشروع الخ** Led Blinking **واهلدف هو تشغيل** led **ملدة ثانية ثم إطفائه ملدة**

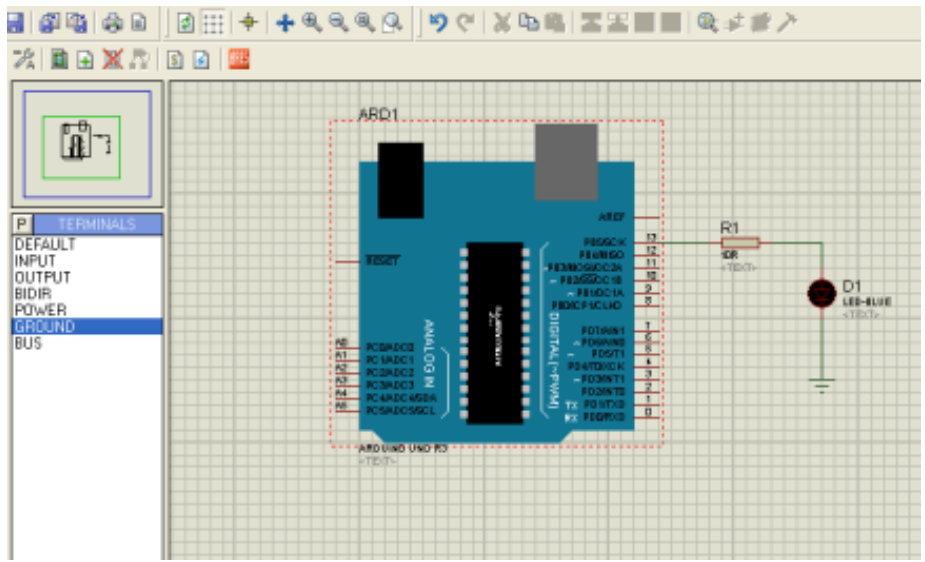

**ثانية عن طريق توصيلة باملخرج رقم 13 على لوحة اردوينو.**

**يف البداية سأفوض أنك تعرف اساسيا استخدام برنامج بروتس وكذلك الربجمة بلغة اردوينو لذلك سأشرح خطوا احملاكاة مباشرة**

**ا طوة األوىل: قم بعمل** Compile **للكود على برنامج اردوينو وهذا عن طريق الضغط على ير** Verify

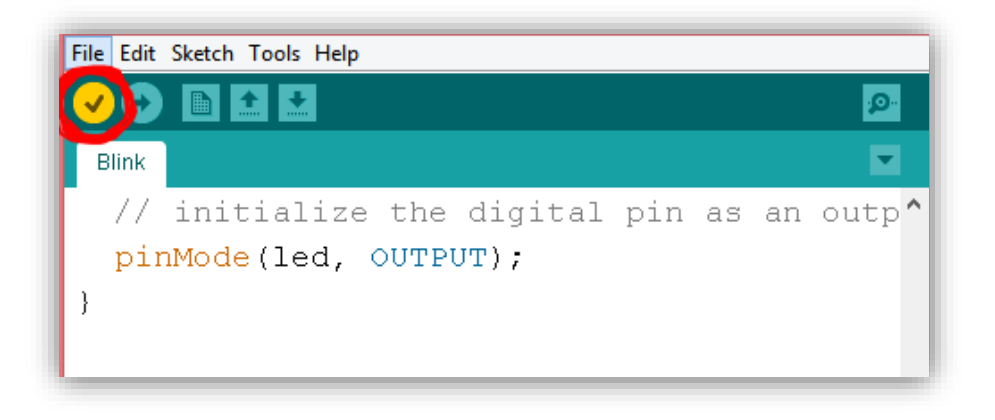

**الحظ مسار ملف الخ** Hex **الناتج من عملية الخ** Compile **كما يف الصورة:**

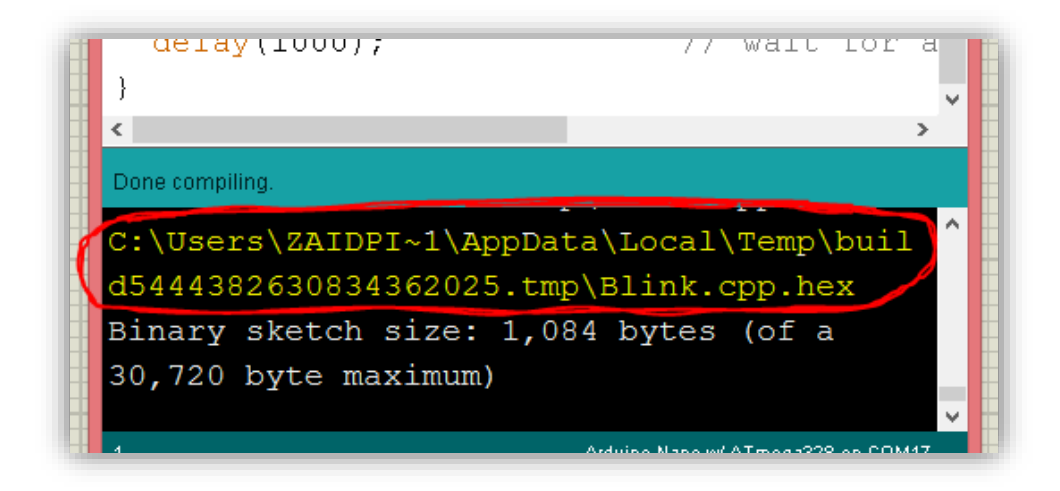

**ا طوة الثانية: قم بفتح املسار املوجود يف الصورة لتجد ملف الخ** Hex

C:\Users\ZAIDPI~1\AppData\Local\Temp\build3564184540682511069.t mp\Blink.cpp.hex

**يف بعا إصخخخدارا برامج اردوينو قد ال جتد مكان ملف الخخخخخخخ** Hex **مكتوب يف اسخخخهل الربنامج واذا حدث هذا معك فيمكنك اسختخدم خاصخية البحث يف امللفا يف جملد** :/C **وذلك عن طريق الضغط على ير F+Ctrl ثم اكتخب .**hex **بعخدهخا سخخخختجد عيع امللفا اليت مت انشخخخخائها يف صخخخخورة ملفا**  Arduino IDE **بواسطة** hex

**ا طوة الثخالثخة : قم بنسخخخخ، امللف الخذي حيمخل اسخخخخم املشخخخخروع ا خاص بخك و يف حخالتنخا سخخخخيكون**

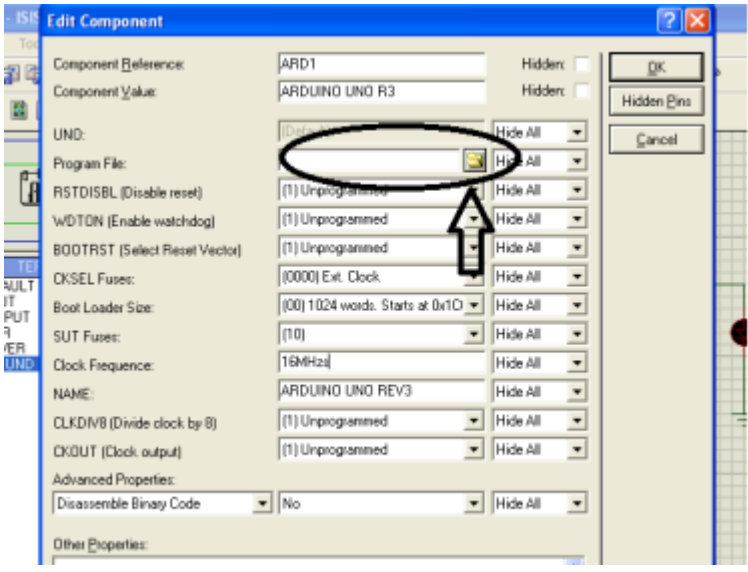

hex.cpp.Blink **ثم الصقه على سطح املكتب عندك**

**ا طوة الرابعة: اضغط مرتني على لوحة اردوينو يف برنامج الربوتس ثم توجه اىل ا يار** Program file **واختار امللف** hex.cpp.Blink **من سطح املكتب**

**االن اضغط على ير تشغيل احملاكاة لتجد الخ** LED **بدء يف الوميا ملدة ثانية ثم ينطفئ ملدة ثانية**

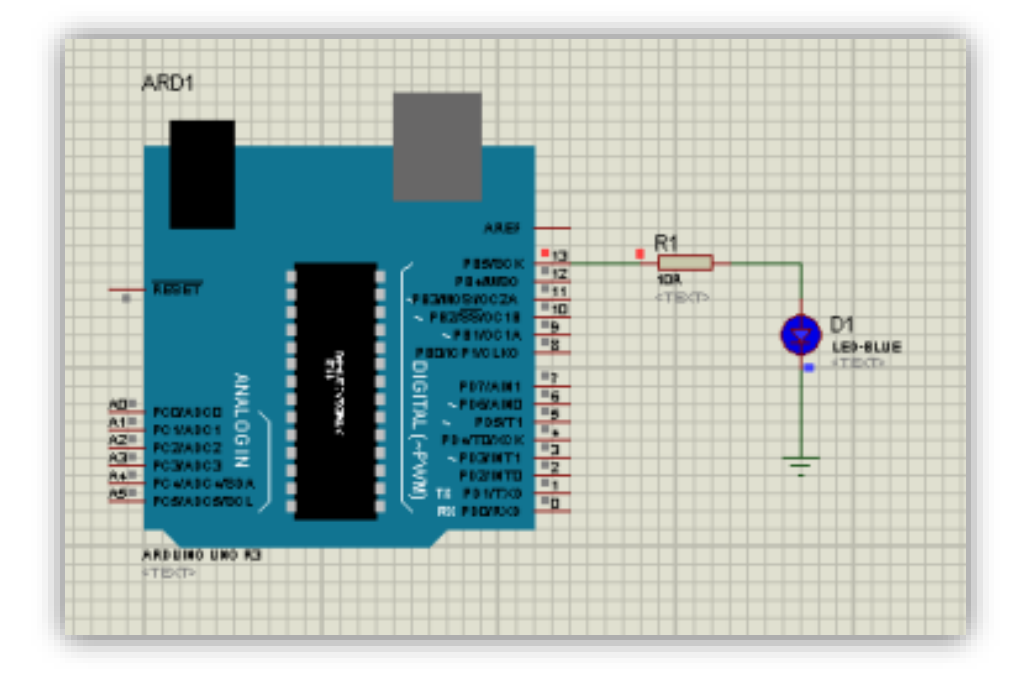

#### <span id="page-27-0"></span>استخدام مكتبة Simulino

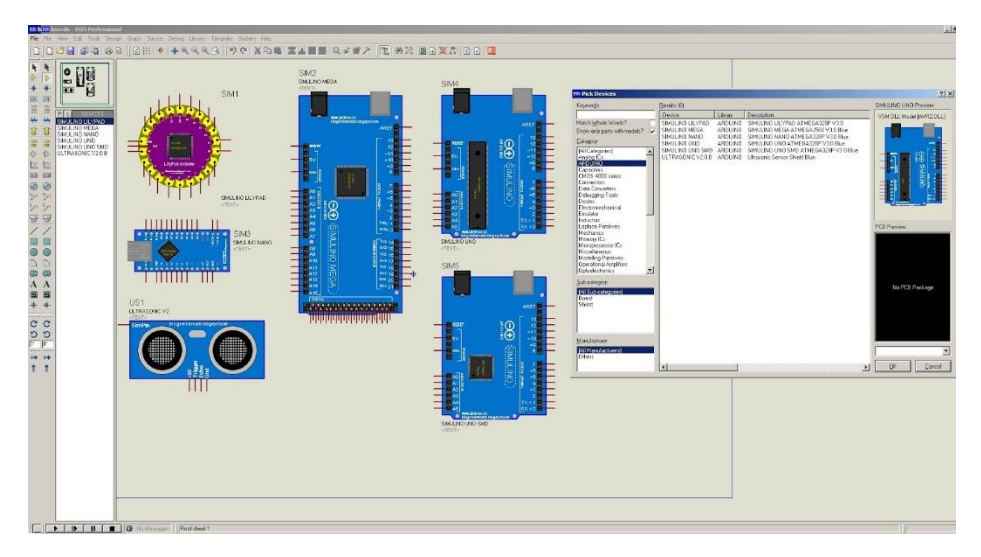

**تعترب هذه املكتبة مماثلة للسابقة لكن مع مميزا إضافية فهي حتتوي على حساس املوجا الفوق صوتية** Ultrasonic **كذلك أنواع خمتلفة من اردوينو مثل:**

- o Arduino nano
- o Arduino Folra
- o Arduino UNO SMD
- o UltraSonic Sensor

ستجد المكتبة في مرفقات الكتاب أو يمكنك تحميلها من أحد الروابط التالية

<http://www.mediafire.com/download/xdnjn81egbf2g6v/Library.zip>

<https://docs.google.com/file/d/0B6UMJFAuMr1xSFFhM1NpellwZmc/edit?usp=sharing>

**الصورة التالية توضح مثال على هذه املكتبة الرائعة حيث استخدمت يف حماكاة مشروع رادار صوتي قادر على حتديد املسافة بني حساس الخ** Ultrasonic**و االجسام املوضوع أمامة .**

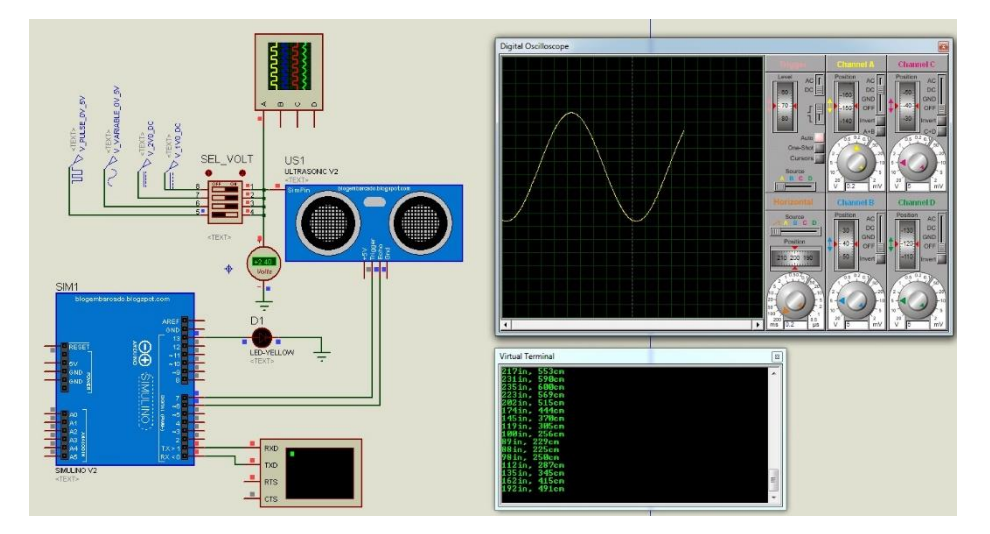

ستجد هذا المثال في المرفقات أو يمكنك تحميله من:

<http://www.mediafire.com/download/hh969fvhc4uk115/barGraph.zip>

<https://docs.google.com/file/d/0B6UMJFAuMr1xcFJ3RGtqZDR6Z3M/edit?pli=1>

هذا النوع من التطبيقات دائما ما يسـتخدم في مشــاريع الروبوت والتي يمكنها تفادي الحائط والعقبات **بصخخخورة تلقائية عن طريق مبدئ الرادار الصخخخوتي إذا أحببت أن تتعرف على اسخخختخدام هذا النوع من**  الحساسات وتطبيقاته مع الروبوت فأنصحك بقراءة السلسلة الرائعة "سلسلة روبوتات آردوينو بالعربي"

[http://www.genotronex.com/p/blog-page\\_23.html](http://www.genotronex.com/p/blog-page_23.html)

# <span id="page-29-0"></span>**من األقوال املأثورة عن القراءة**

**الكتاب هو املعلم الذي يعلم بال عصا وال كلما وال غضب.. بال خبز وال ما ان دنو منه ال جتده نائم وإن قصدته ال خيتبئ منك..** 

**إليزابيث براوننغ**

# **حماكاة آردوينو على** Proteus **بدون مكتبة**

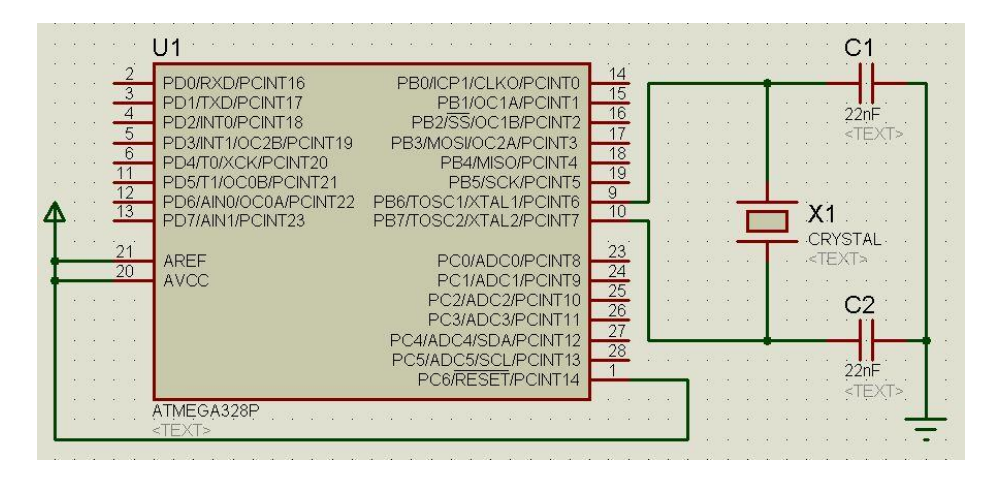

**ميكنخك حمخاكاة آردوينو دون احلاجة إىل مكتبة اردوينو ا اصخخخخة وذلك عن طريق عمل دائرة آردوينو بنفسك على برنامج بروتس وهذا األمر له الفوائد التالية:**

- o **استخدام شرحية** 328 Atmega**فقط دون لوحة اردوينو بالكامل**
	- o **إمكانية حتويل خمطط احملاكاة اىل دائرة مطبوعة** PCB
- o **سخخهولة التحكم يف كل األجزاء العتادية** Hardware **للمشخخروع )هذا االمر مهم ملن يريد ان**  يقوم بصـناعـة مشـروع تجاري بـاســتخـدام آردوينو حيث يتوحب خفض عـدد المكونات الالكترونية الداخلة في المشروع لتخفيض التكلفة).

#### <span id="page-31-0"></span>المكونات الأساسية

لمحاكاة اردوينو تحتاج إلى إضافة القطع الإلكترونية التالية لمشروع المحاكاة:

- Atmega 328 **شرحية** o
- 16 Mhz crystal **)كريستالة )مذبذب** o
	- o **مكثف سرياميك** pf 22**( قطعتني(**
		- o **مقاومة 11 كيلو اوم**
- o **دايود ضوئي** LED**( على حسب املشروع الذي تود أن تنفذه(**
- o **مقاومة 221 اوم )على حسب املشروع الذي تود أن تنفذه(**

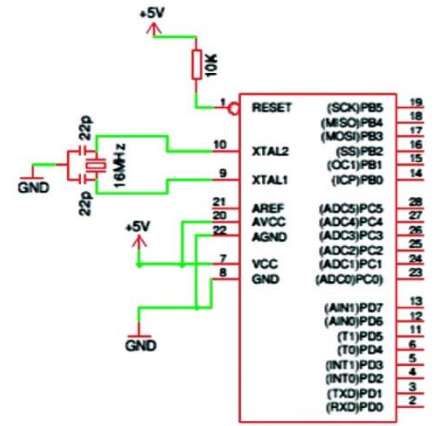

#### <span id="page-31-1"></span>**إضافة و توصيل املكونا**

**أضغط على ير إضافة املكونا اإللكوونية** 

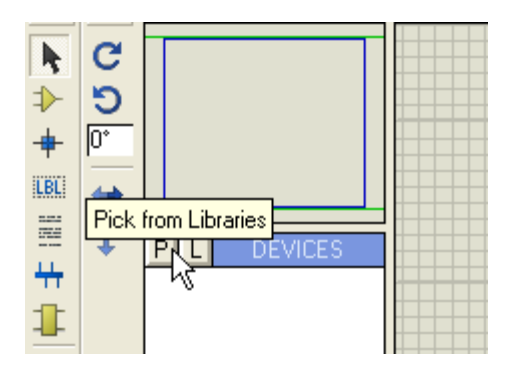

#### **قم بالبحث عن** Atmega **لتظهر لك قائمة كبرية جبميع شرائح اايجا املخزنة يف برنامج بروتس ثم اخو منها شرحية** p328 Atmega**كما يف الصورة التالية:**

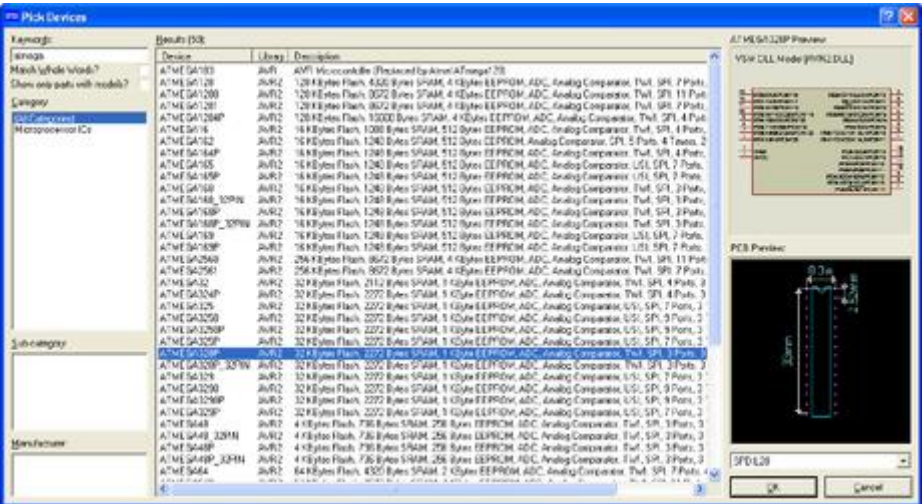

#### كرر نفس الخطوات مع الكريستالة و المكثف و المقاومة

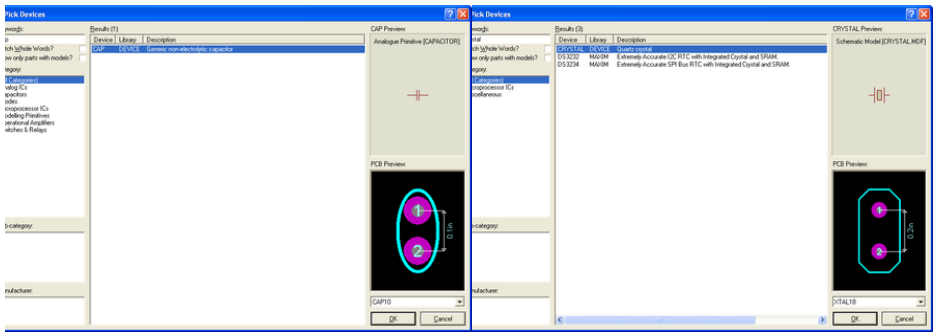

بعد الانتهاء من اختيار جميع المكونات قم بوضعها في منطقة الرسم كما في الصورة التالية

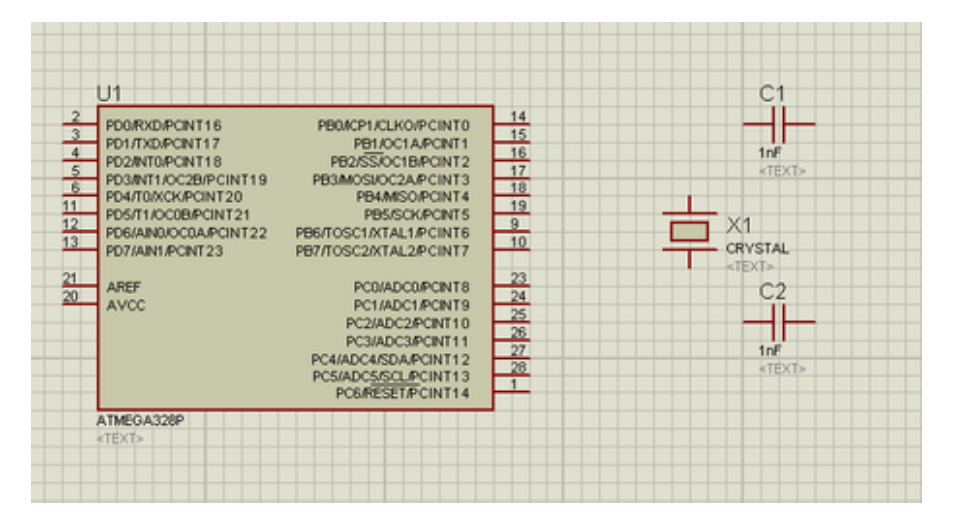

**اضغط على الكريستالة مرتني لتغري قيمتها واكتب** MHz16 **كما يف الصورة التالية:**

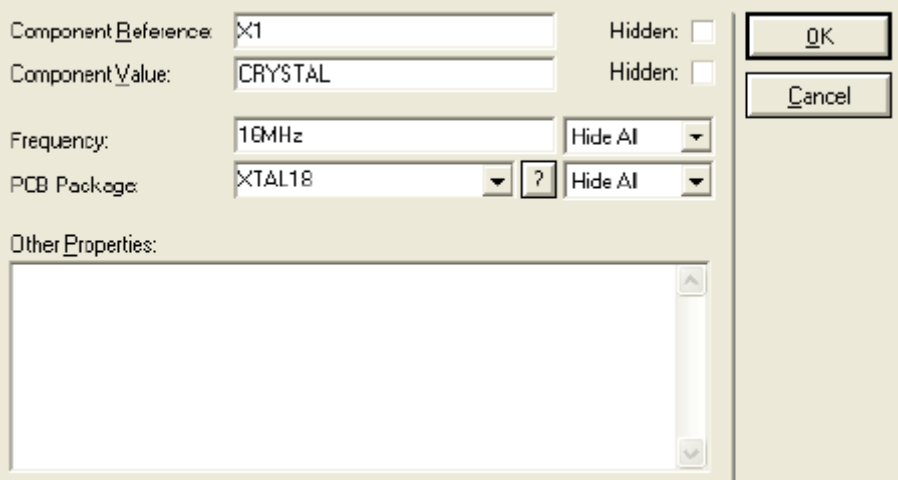

كرر نفس الخطوات مع المكثفات لتغير قيمتها إلى 22pf

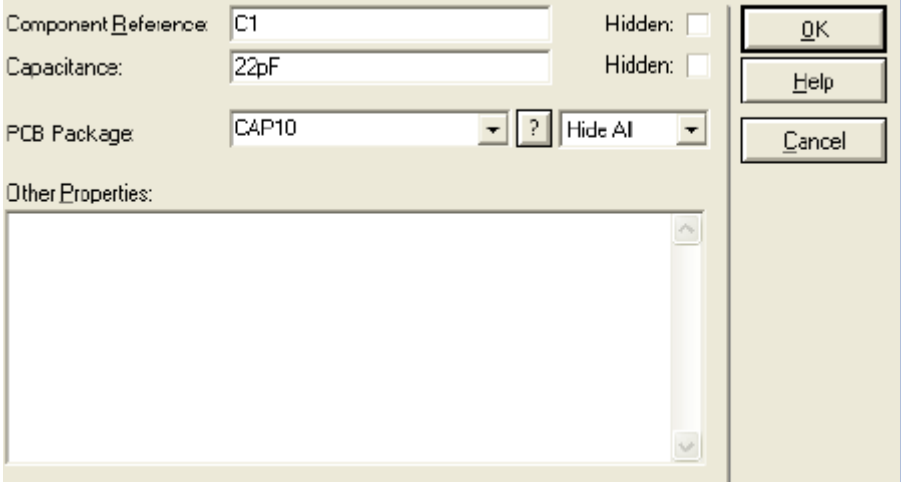

**قم بتوصيل املكثفا مع الكرستالة مع عالمة األرضي** GND

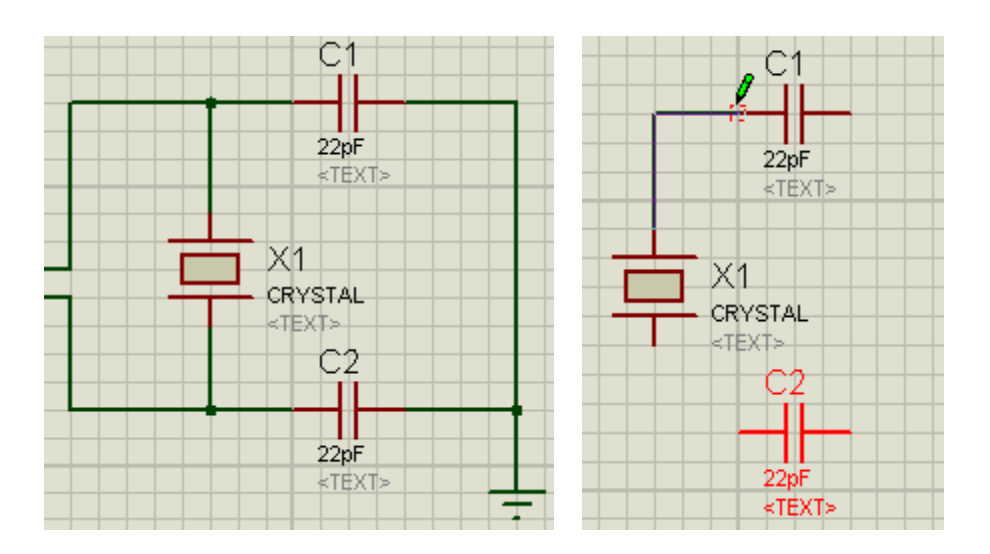

**قم بتوصيل املنفذ رقم 1 و 21 و21 يف شرحية** 328Atmega**بعالمة اجلهد املوجب** Vcc **كما يف** 

**الصورة التالية:**

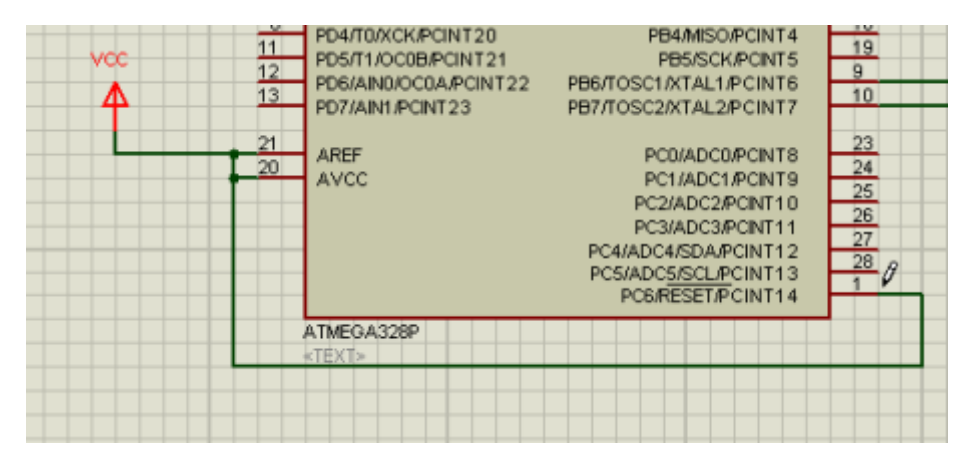

**األن أنت اتلك أبسط تصميم لدائرة اردوينو** 

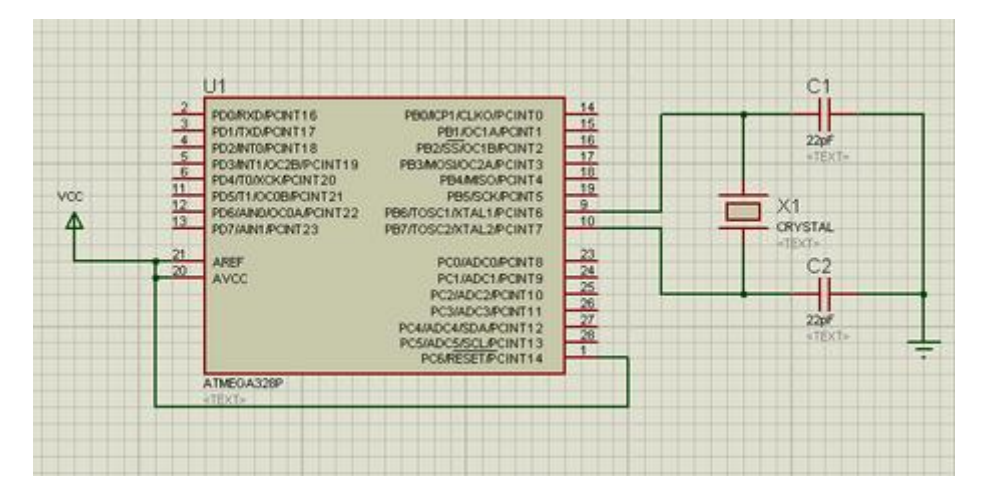

**في الخطوات السـابقـة قمنـا بعمـل دائرة اردوينو البسـيطـة لكن هناك شــيء واحد مفقود و هو أسماء املخداخخل و املخخارج ا خاصخخخخة بخآ ردوينو فكما تالحظ ال تتواجد أمساء املداخل كما هو متعارف عليها مثل** 4 3 2 1 0 Digital 2,A 1,A 0,A**و امنا بدل من هذا جند أمساء املداخل مثل** 1,PC 0,PC **.**PCINT

**هذه أمساء املداخل واملخارج كما هي مكتوبة يف خمطط البيانا** Datasheet**من شخخركة** ATmel **واثل كل واحدة منها أحد مداخل وخمارج لوحة اردوينو** UNO**كما يف الصورة التالية:**

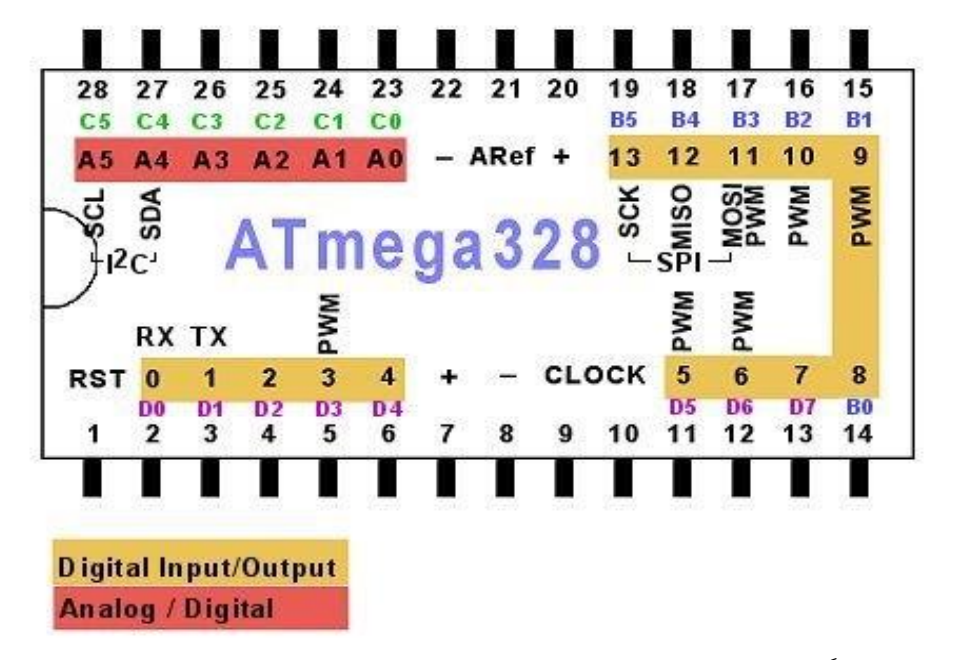

**لنفوض مثالً انك تريد توصخيل دايود ضخوئي على املنفذ رقم 13 يف لوحة اردوينو** Uno **عندئذ سنجد ان املنفذ رقم 11 هو ما يكافئه على شرحية** 328 Atmega**كما يف الصور التالية.**

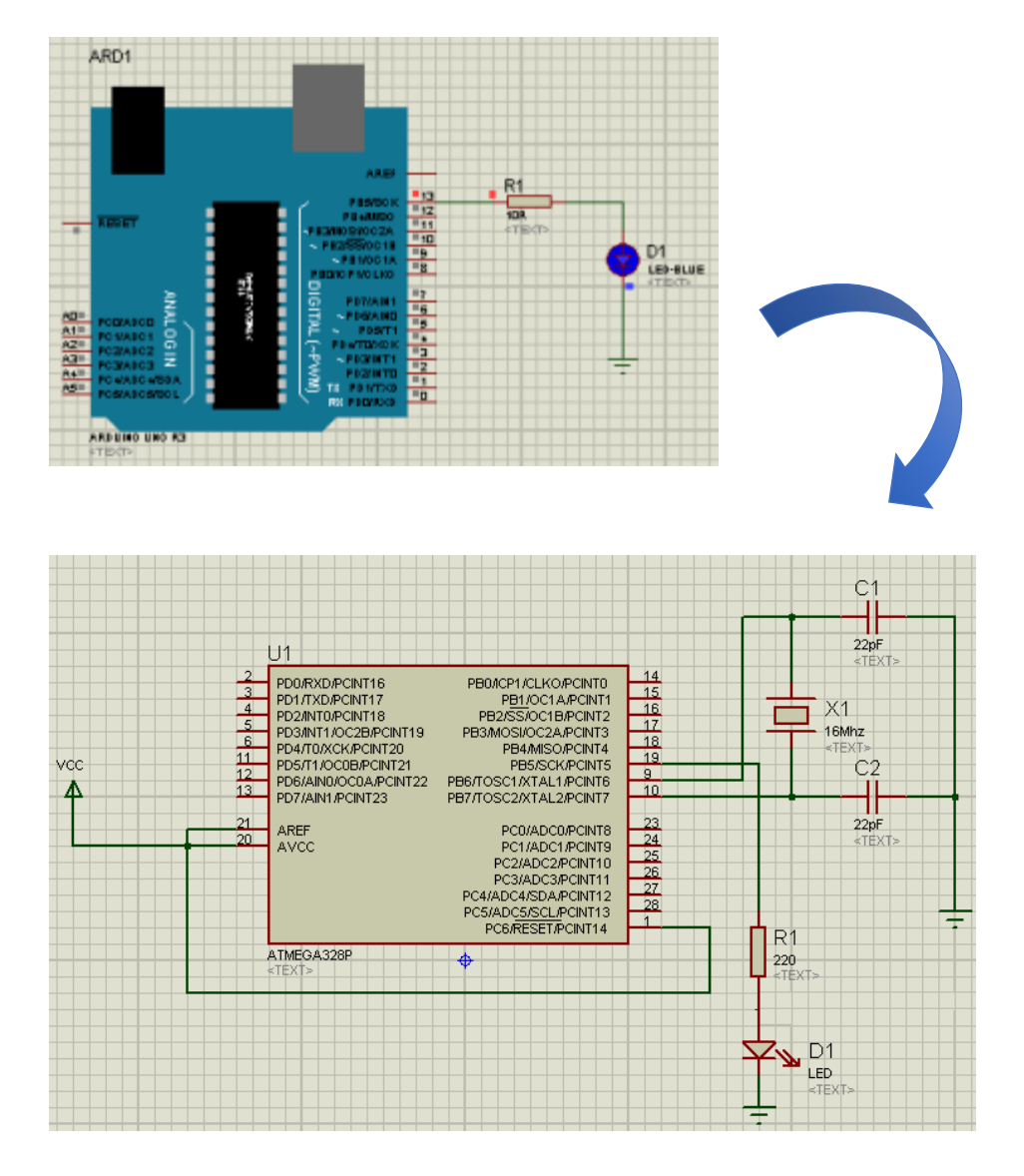

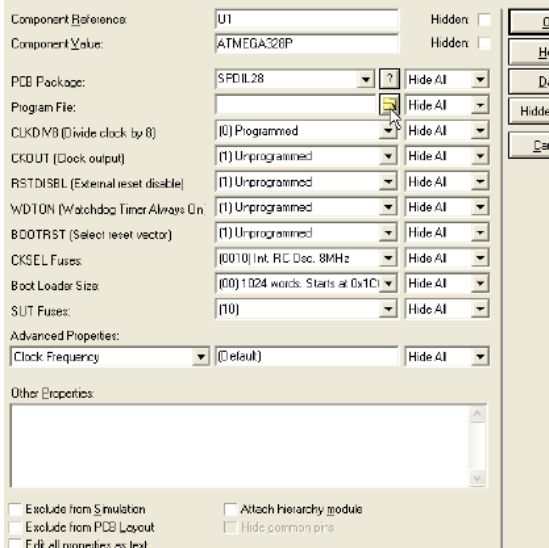

**ا طوة األخرية هي إضافة برنامج**  المحاكاة: سـنكرر نفس خطوات الـ Verfiy**يف برنخخامج اردوينو حتى حنصخخخل على ملف الخخخخخخخخ** Hex**بعد ذلك نضخغط مرتني على شرحية ال**  328Atmeg**حختخى تظهر قخخائمخخة ا صخخخخخائخص ثخم نضخخخخغخط على ير "اجملخخلخخخد" يف** file Program **وخنتار ملف الخ** Hex

**يف النهاية أضغط على ير بدء احملاكاة من الشريط السفلي**

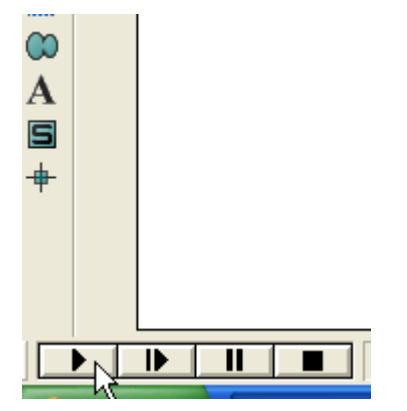

#### <span id="page-39-0"></span>**مشاريع حماكاة جاهزة**

إذا أحببت الحصول على بعض المشاريع الجاهزة لدوائر اردوينو باستخدام برنامج بروتس فتوجهه إلى هذا الموقع الرائع والذي يحتوي على مكتبة شاملة من مشاريع المحاكاة الجاهزة

[http://www.youspice.com](http://www.youspice.com/)

**لتحميل أي مشروع عليك ان تدخل على صفحة املشروع مثل هذه الصفحة** 

[http://www.youspice.com/ys/en/project/autoscroll-string-shift-left-and](http://www.youspice.com/ys/en/project/autoscroll-string-shift-left-and-right-with-arduino.3sp)[right-with-arduino.3sp](http://www.youspice.com/ys/en/project/autoscroll-string-shift-left-and-right-with-arduino.3sp)

**ثم توجهه على القائمة املوجودة يف اليسار ومحل منها ملفا املشروع كما يف الصورة التالية:**

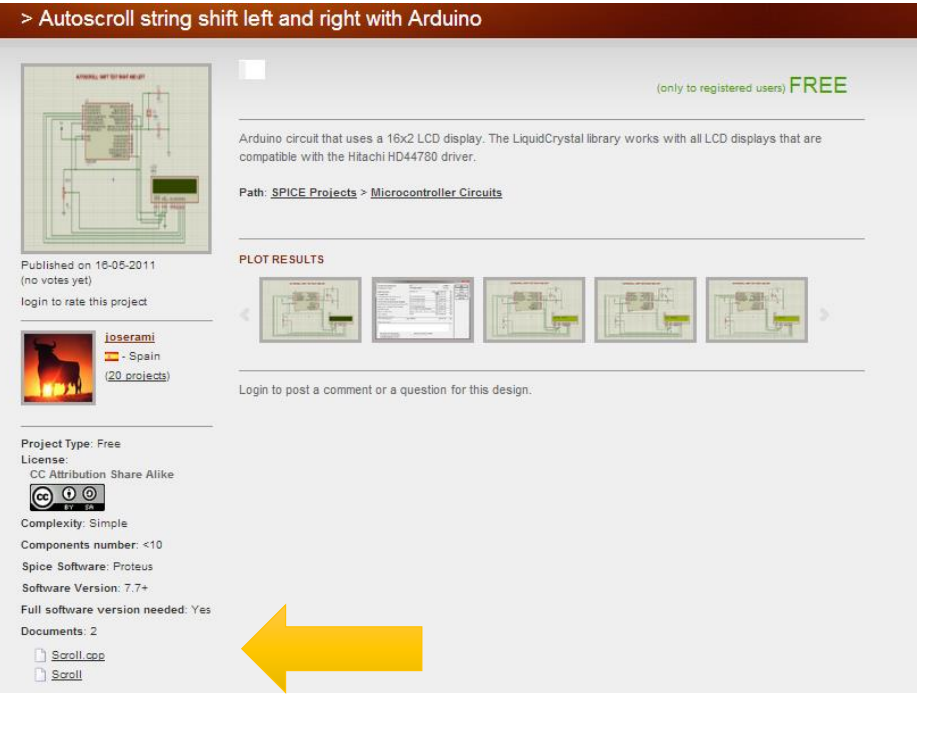

#### <span id="page-40-0"></span>المميزات والعيوب

#### المميزات:

- **.2 ميكنك حماكاة اآللف املشاريع فربنامج بروتس حيتوي على مكتبة ضخمة من العناصر اإللكوونية**
	- **.3 ميكنك تصميم خمططا الكوونية احوافية ودوائر مطبوعة** PCB
- **.4 ميكنك حماكاة مشاريع أخرى غري آردوينو على عكس موقع** io.circuits**املخصص فقط**  لآردوينو

**العيوب:**

- **.1 الربنامج مغلق املصدر**
- **.2 سعر الربنامج مرتفع )يبدأ من 215 دوالر(**

<span id="page-41-0"></span>**تنصيب بروتس على أنظمة التشغيل لينكس**

من المعروف أن برنامج بروتس موجهه لمســتخدمي نظام التشــغيل "ميكروســوفت ويندوز" لكن هذا لا **مينع تشخخخخغيخل الربنامج على أنظمة لينكس بسخخخخهولة وذلك عن طريق اسخخخختخدام الربامج الرائع** Wine **والذي ميكنك من تنصيب أدوا ويندوي على أنظمة لينكس بسهولة.**

<span id="page-41-1"></span>تنصيب Wine عبر مدير البرامج

**اذا كنت تسختخدم نظام تشخخغيل** Ubuntu**فتنصخيب** Wine**عملية سخخهله جد كل ما عليك فعلة هو فتح مخدير الربامج لخديخك سخخخخواء** center Software **او املفضخخخخل لدي** Synaptics **ثم أكتب يف مربع البحث** wine **ثم قم بوضخخخع عالمة على الربنامج و اضخخخغط** Apply**( أو** install**يف حالة** software **)**center

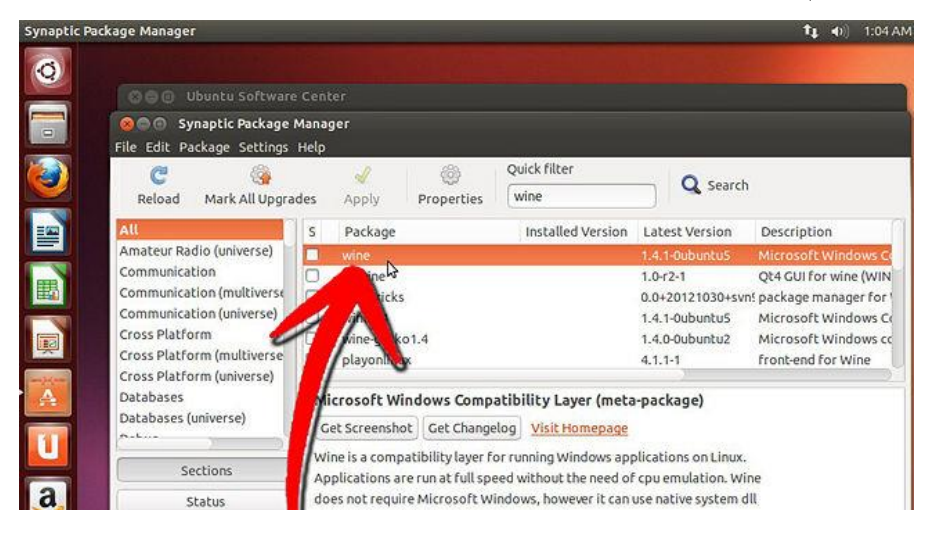

#### <span id="page-42-0"></span>**تنصيب** Wine **عرب سطر األوامر**

**اذا كنت تفضل تنصيب الربنامج عرب سطر األوامر فعليك فتح الطرفية** Terminal**ثم كتابة األمر التالية**

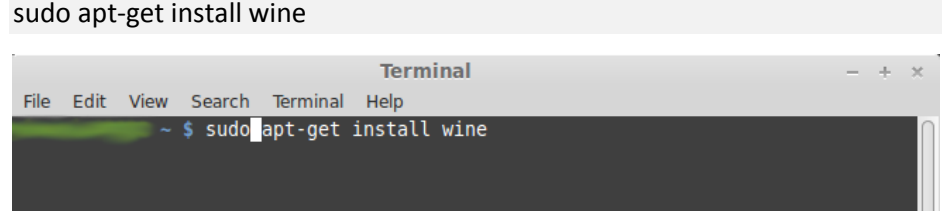

**بعد االنتهاء من تنصخخيب** Wine **هناك خطوة اختيارية ميكنك جتاهلها و هي إضخخافة حزمة** 9 directx **لتشغيل إمكانية الخخخخخ** view D3**يف برنامج** ARES**امللحق بالربوتس وهو الربنامج املسؤول عن تصميم الخخخخ** PCB **قم بفتح برنامج** tricks wine**واختار تنصيب جمموعة أدوا** 9 DirectX**(حزمة من برامج**  هيكروسوفت لعرض الميديا والألعاب ثلاثية الأبعاد ).

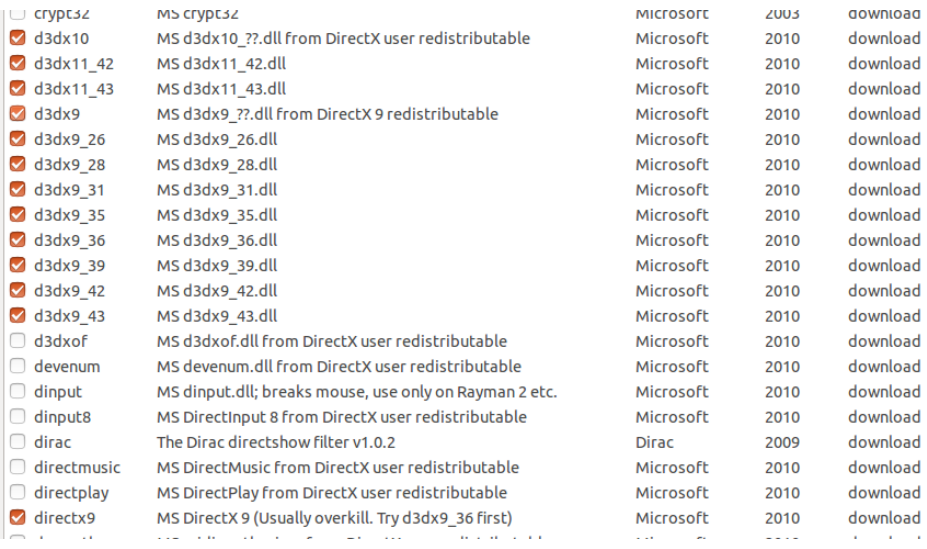

**انتظر قليالً حتى يتم حتميل عيع امللفا** 

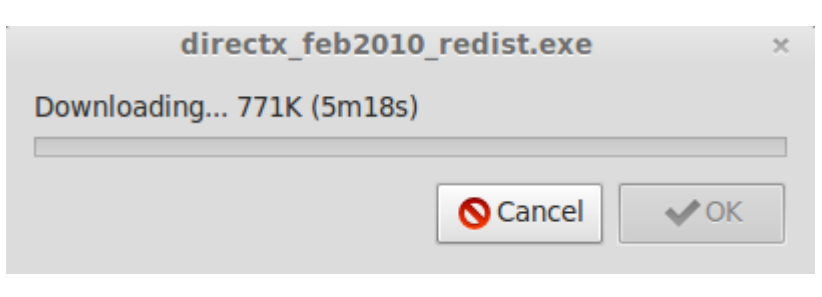

**بعدها سيظهر معاجل تنصيب الخ** DirectX

**قم بتنصيب الربنامج ثم بعدها قم بتنصيب برنامج** Proteus **نفسة كما يف ويندوي بالظبط**

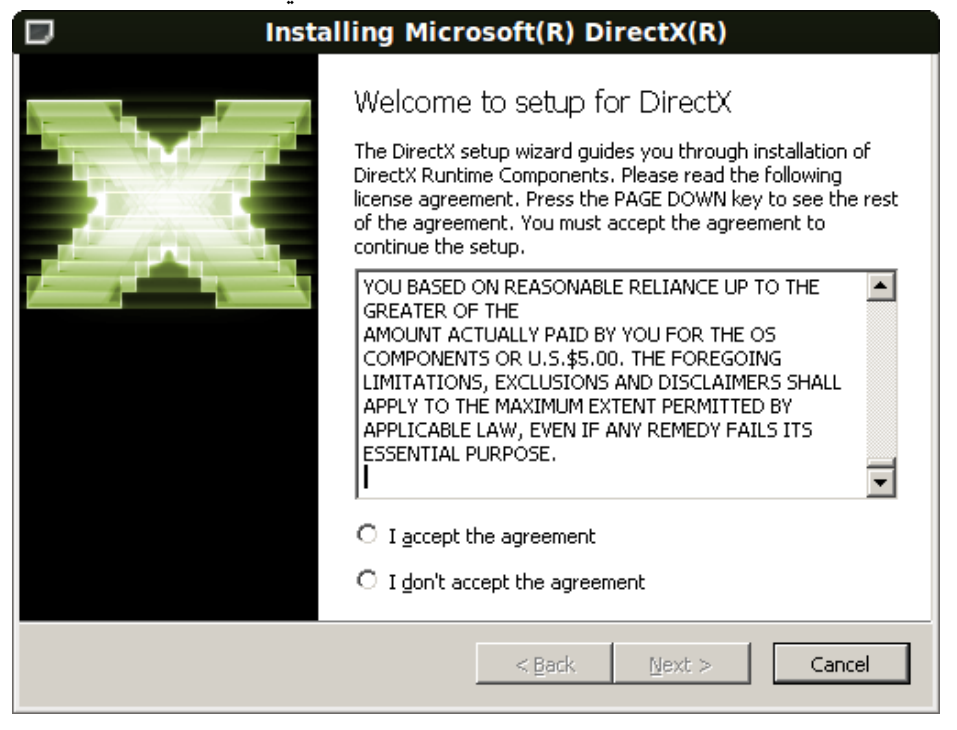

# **من األقوال املأثورة عن القراءة**

# **إقخرأ كتاباً للمخرة األوىل تتعرف إىل صديخق إقرأه مرة ثانيخة تصصادف صديقاً قدميخخاً**

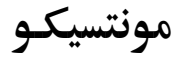

# <span id="page-45-0"></span>**حماكاة آردوينو على** Bread Virtual Board

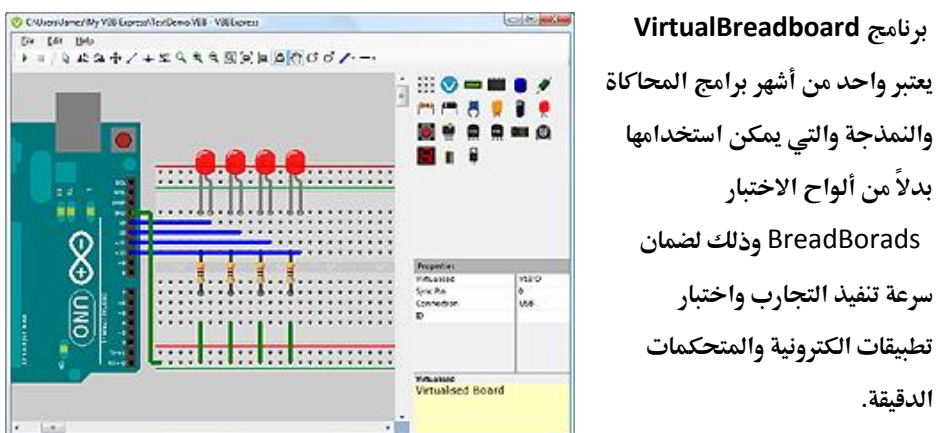

**مخنخخذ 1111 وهخخذا الخخربنخخامخج هخخو املخفضخخخخخل بخخالخخنسخخخخخبخخة لخلخجخخامخخعخخا واهلخواة يف أحنخخاء الخخعخخا** . **يسخختخدم** VBB **يف تصخخميم واختبار األنظمة املضخخمنة** (systems embedded (**ضخخمن حماكاة عالية**  المســتوى، وعند مقارنـة هذا البرنامج ببرامج محاكاة أخرى فإن العديد من الناس يجدون أن الطريقة المحاكاة والتعامل مع هذا البرنامج أسـهل للاســتخدام وأســرع في اختبار الأفكار الجديدة وتصــاميم **الدارا املتنوعة**.

#### <span id="page-45-1"></span>**تنزيل الربنامج**

**يتوفر الربنامج على صورة اصدارتني األوىل هي** express VBB**و الثانية هي** version full VBB**و**  الاختلاف بينهما أن الأولى محانية لكن مع قدرات محاكاة محدودة اما الثانية تحعل تحصل على كامل

**اإلمكانيا الربجمية و احملاكاة )الغريب ان نسخة** Express**تدعم لينك وماك ام النسخة الكاملة تدعم**  ويندوز فقط و الجدول التالي يوضح بعض الفروقات الأساسية بين النسختين)

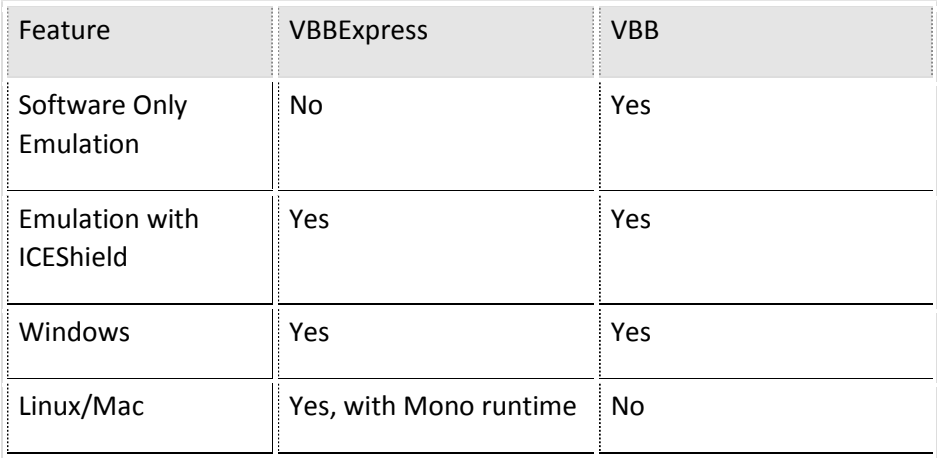

**لتنزيل اإلصدارة** express VBB

<http://www.virtualbreadboard.com/Main.aspx?TAB=1>

**لتنزيل اإلصدارة الكاملة:**

**علينا أوالُ تنزيل هذا التطبيق** #J **من** هنا

<http://www.virtualbreadboard.com/download/dependencies/VJSharpRDP/vjredist.exe>

**ثم نقوم بتنزيل برنامج** BreadBoard Virtual **من هنا**

<http://www.mediafire.com/download/kffgiwxau15btx9/virtualbreadboard-4.2.5.0.exe>

#### <span id="page-47-0"></span>**فتح األمثلة اجلاهزة و املشاريع اجلديدة**

**كما هو احلال يف كافة الربامج ميكننا أن نقوم بفتح مشروع جديد أو ملف حمفوظ مسبقا**.**ً**

**عند فتح الربنامج تظهر نافذة تتألف من أربعة** Tabs **وهي على الوتيب**:

- o New **للبدء مبشروع جديد**.
- o Existing **لبدء مشروع حمفوظ سابقا**.**ً**
- o Recent **للوصول إىل آخر املشاريع احملفوظة**.

**صخفحة الخخخخخ** New **تكون مقسخومة إىل قسمني كما موضح يف الصورة التالية جند يف القسم األيسر توجد**  مجموعة مجلدات تحوي قوالب مشــاريع جاهزة وفي القســم الأيمن يتم اســتعراض محتويات المجلد **احملدد يف القسم األيسر ويتم فتح القالب بالنقر مرتني عليه**.

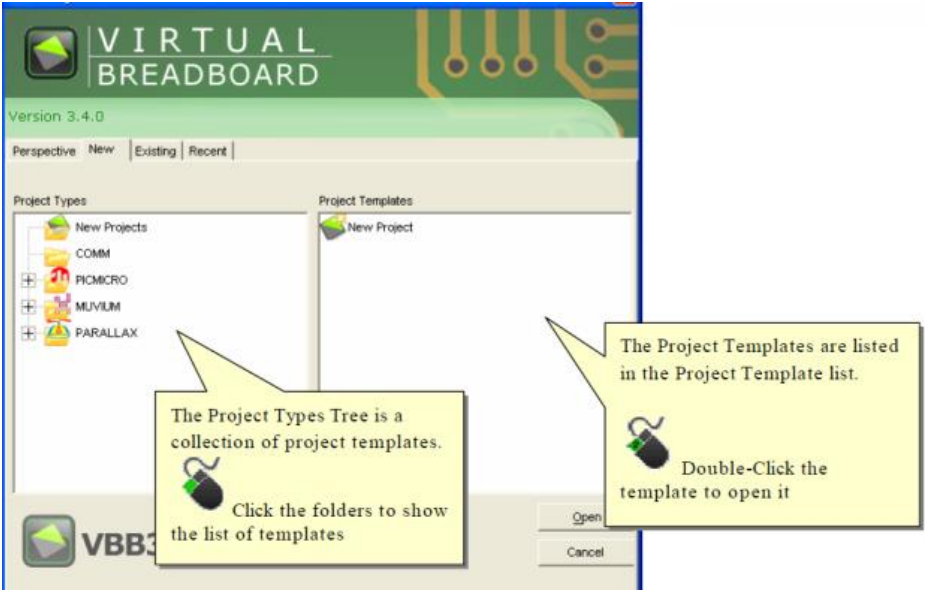

**جند يف جملد آردوينو الكثري من األمثلة الرقمية والتماثلية وأمثلة للتحكم والعرض**...

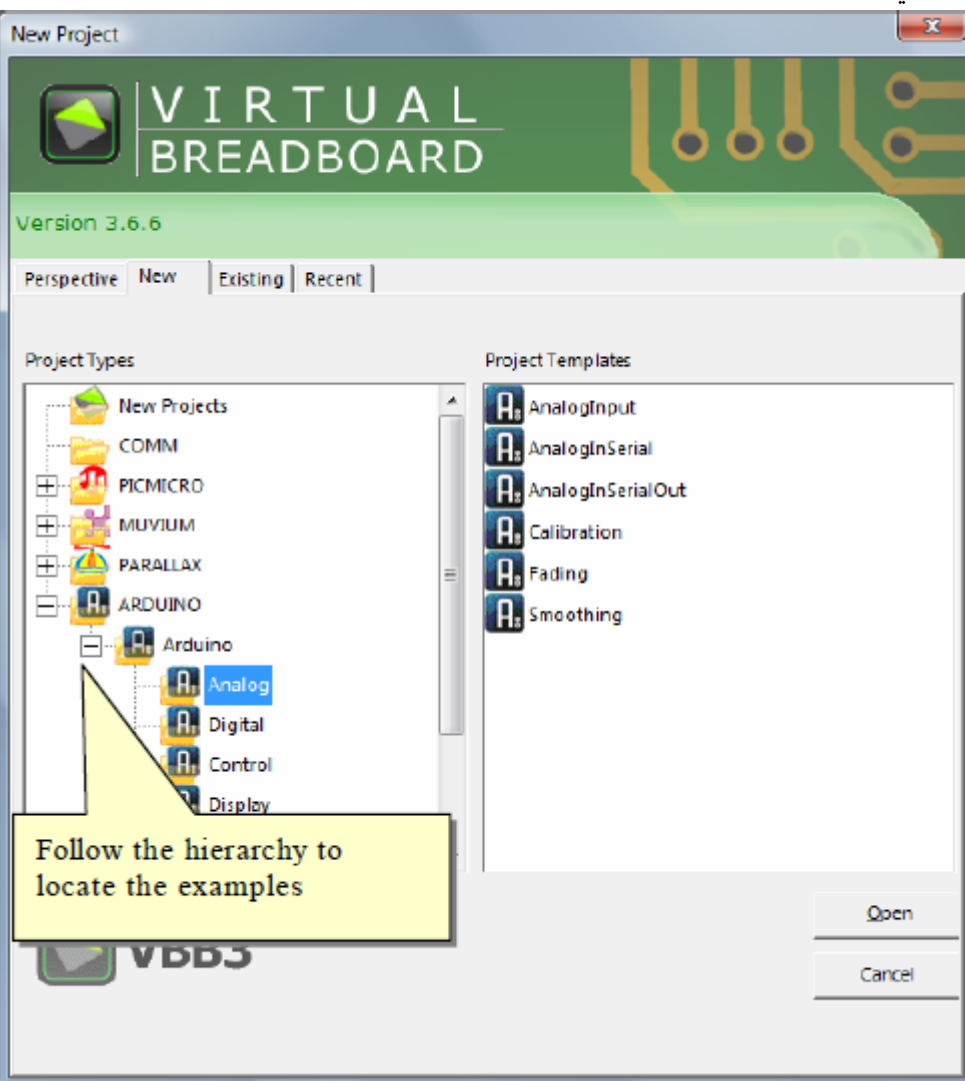

**صفحة الخ** Existing **تتيح إمكانية فتح مشاريع حمفوظة مسبقاً بعد حتديد مكانها**.

**العناصر املشار إليها يف الصورة**:

- .1 **صفحة الخ**Existing
- .2 **ملفا الخ** VBB **املوجودة يف اجمللد احلالي**.
	- .3 **قائمة الستعراض اجمللدا** .
		- <sup>}</sup>. للرجوع إلى الخلف.

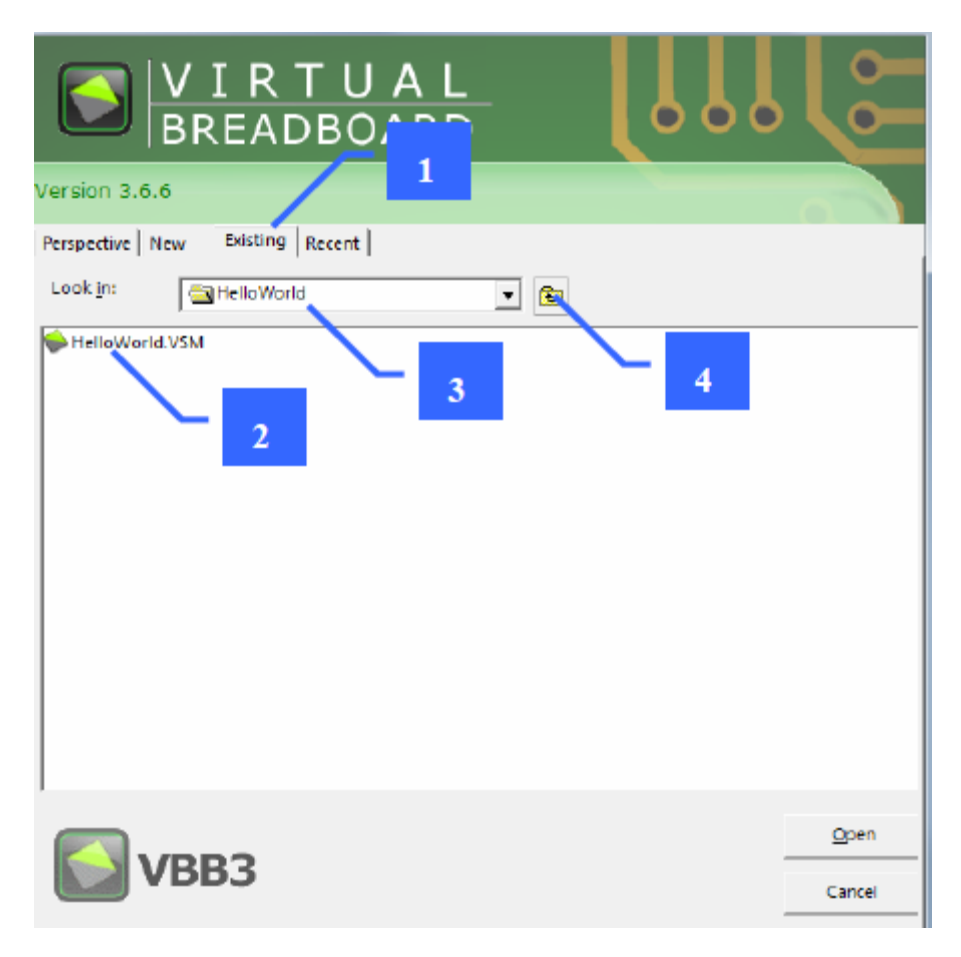

#### <span id="page-50-0"></span>**تعرف أكثر على واجهة الربنامج**

**عندما نبدأ مشروعاً جديداً فةننا سنرى هذه الصفحة املوضحة يف الصورة**

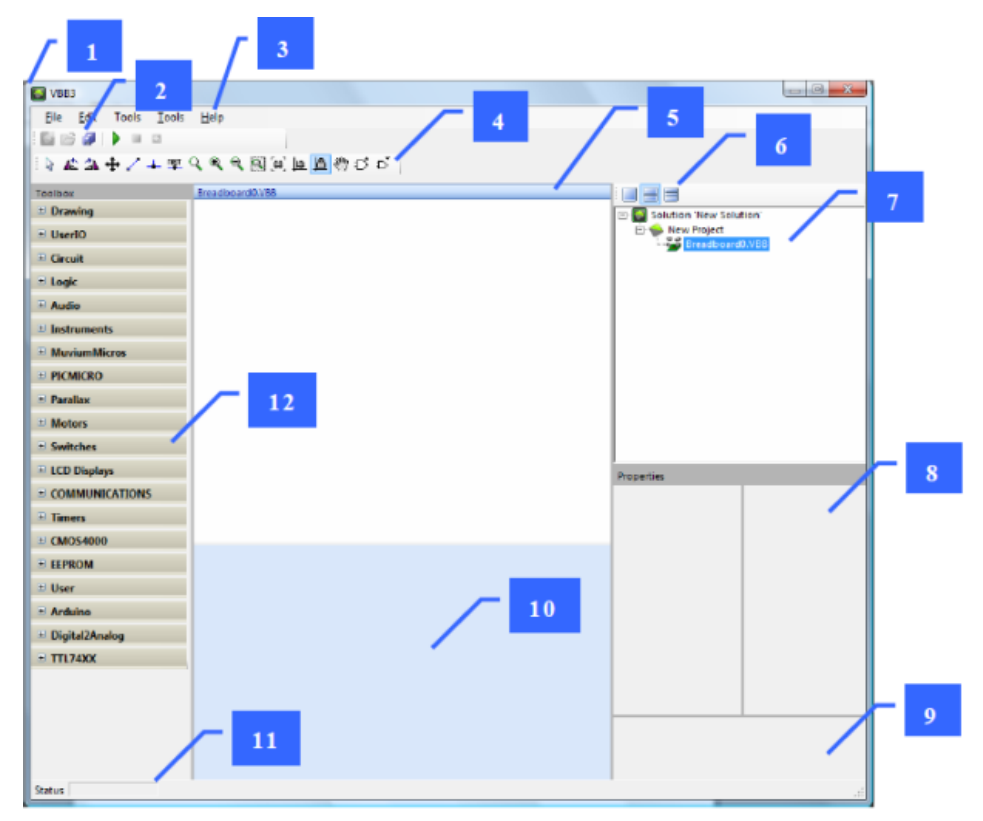

**.1 نافذة الربنامج**

- **.2 القوائم**
- **.3 شريط األدوا**
- **.4 شريط أدوا ورقة التصميم احلالية**
	- **.5 ورقة التصميم-حمددة باأليرق**

- .6 **شريط أدوا التصميم**
	- **.2 مستعرض املشاريع**
		- **.8 لوحة ا يارا**
- **.1 لوحة وصف ا يارا** 
	- **.11 لوحة فارغة**
		- **.11 احلالة**
- ١٦. قائمة الأدوات الالكترونية

**قد يطلب منك الربنامج عند بدء مشروع جديد حفظه باسم قبل اختيار قطعة ما للمحاكاة**.

#### **قائمة الأدوات الالكترونية** File Edit Tools Help **من هنا نستطيع اختيار قطعة اآلردوينو و قطع الدخل وا رج مثل** LED **SB # | } = 5 | 1** 18 脸盆中 / 主聖 **مستعرض املشاريعE** My Components My Web Components MicroMorphs (CDK)  $A<sub>rduino</sub>$ **OO** ArduinoStandard

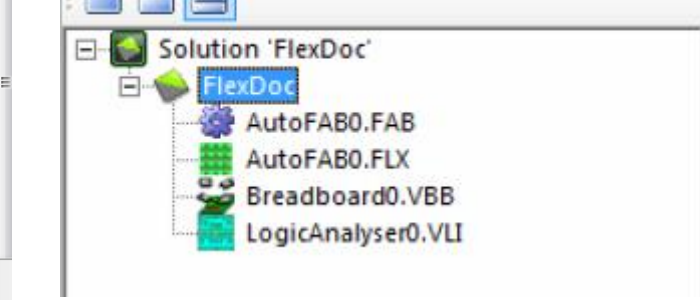

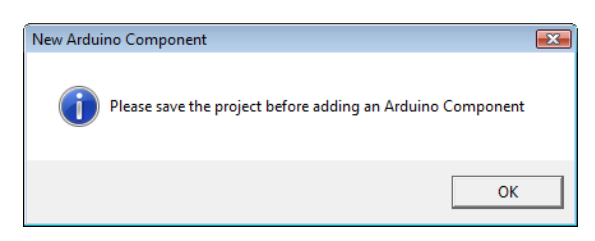

 $\Box$  VBB3

Toolbox

**O** ArduinoNano

**El Amicus** 

 $\blacksquare$  Netduino

**E PICMICRO** 

**Drawing** 

 $\blacksquare$  UserIO  $\Box$  Dip1 **im** Dip4 **Excess** Dip8

**بدء مشروع جديد**

**نضغط بالزر األمين للماوس على احلل** Solution **نضيف مشروعاً موجود مسبقاً**

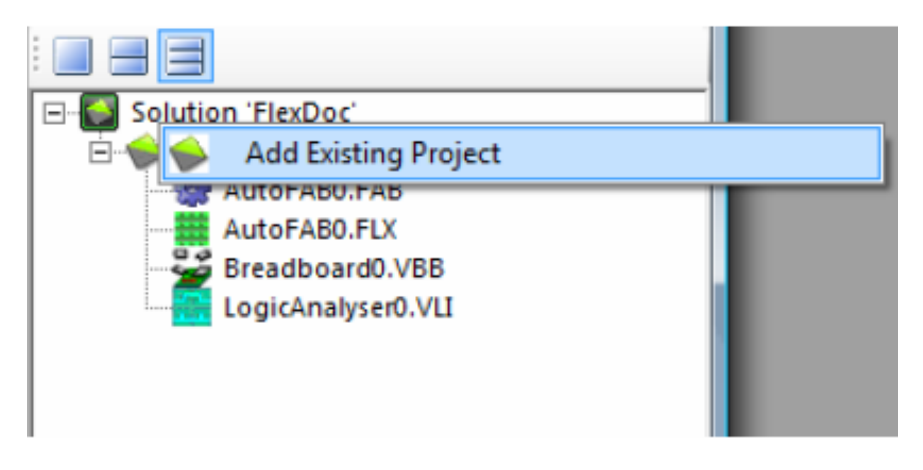

#### **وبالضغط على اسم املشروع ميكننا إضافة لوح جتارب افواضي**

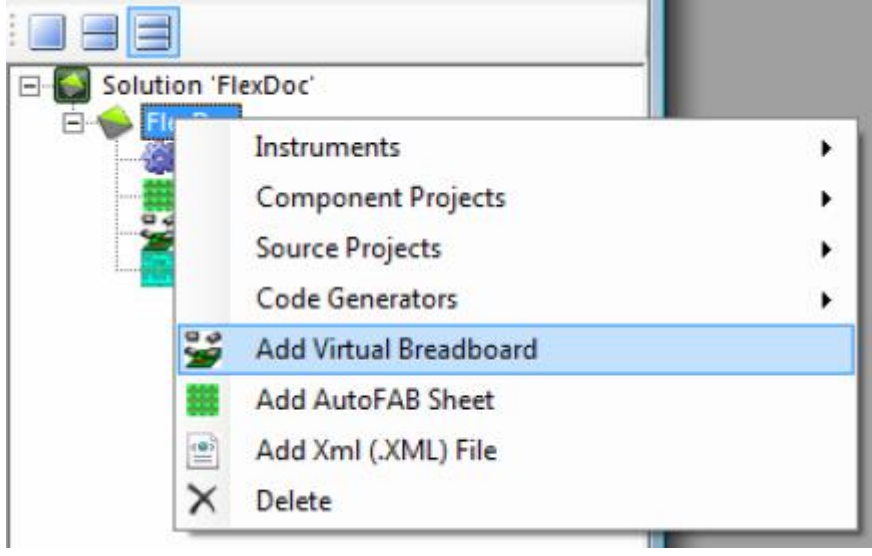

**وميكن إضافة كود آردوينو جديد كما يف الصورة**

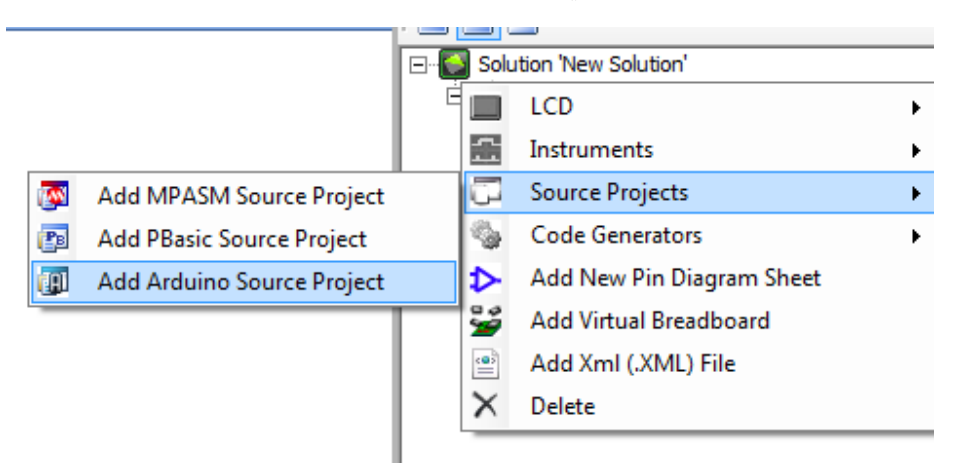

**تظهر لنا نافذة لتسمية امللف من نوع**SRC

نستطيع أيضاً بإضافة كود أردوينو جديد بالنقر بالزر الأيمن للماوس على ملفSRC.

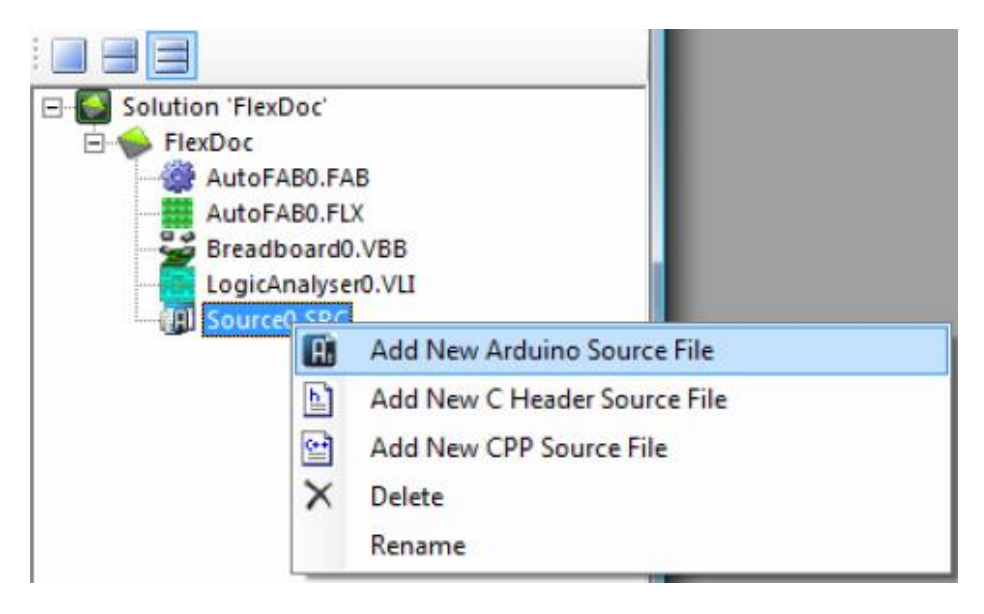

**يف برنامج** VBB**ميكننا كتابة كود آردوينو مباشرة دون احلاجة لتحويلة اىل ملف** Hex

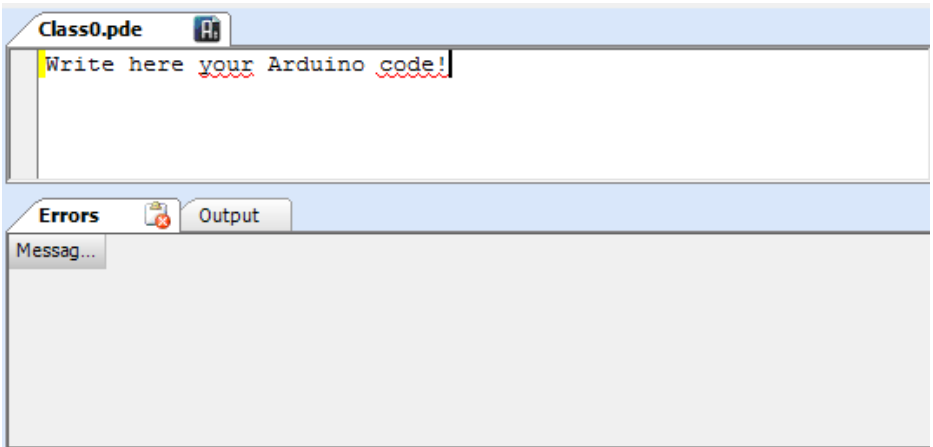

يمكنك الحصول على المزيد من المعلومات حول طرق استخدام هذا البرنامج الرائع من الكتبيات **الرمسية اليت تقدمة شركة** VBB**من الراوبط التالية**

[http://www.virtualbreadboard.com/portal/vbb/doc/VBBExpress/VBBExpress](http://www.virtualbreadboard.com/portal/vbb/doc/VBBExpress/VBBExpress%20User%20Manual.pdf) [%20User%20Manual.pdf](http://www.virtualbreadboard.com/portal/vbb/doc/VBBExpress/VBBExpress%20User%20Manual.pdf)

[http://www.virtualbreadboard.com/portal/vbb/doc/VBB/VBB%20User%20M](http://www.virtualbreadboard.com/portal/vbb/doc/VBB/VBB%20User%20Manual.pdf) [anual.pdf](http://www.virtualbreadboard.com/portal/vbb/doc/VBB/VBB%20User%20Manual.pdf)

<http://www.virtualbreadboard.com/Main.aspx?TAB=4>

<http://www.virtualbreadboard.com/Main.aspx?TAB=2>

#### <span id="page-55-0"></span>**المميزات و العيوب**

#### المميزات:

- **.1 ميكنك كتابة كود اردوينو مباشرة**
	- **.2 برنامج سريع**
- **.3 تتوفر منه نسخة جمانية و أخرى مدفوعة**

#### **العيوب:**

- **.1 الواجهه الرسومية صعبة مقارنة مبوقع** io.circuits
- **.2 النسخة اجملانية ال حتتوى على كامل وظائف الربنامج**

# **من األقوال املأثورة عن القراءة**

# **لن يكون هناك بلد متحضر حتى ينفق على الكتب أكثر مما ينفق على شراء "العلكة**."

**الرب هيوبارد**

<span id="page-57-0"></span>**برامج أخرى**

#### <span id="page-57-1"></span>**برنامج** Simuino

#### **برنامج خمصص بصورة أساسية ألنظمة لينكس وميكنه العمل مباشرة من سطر األوامر**

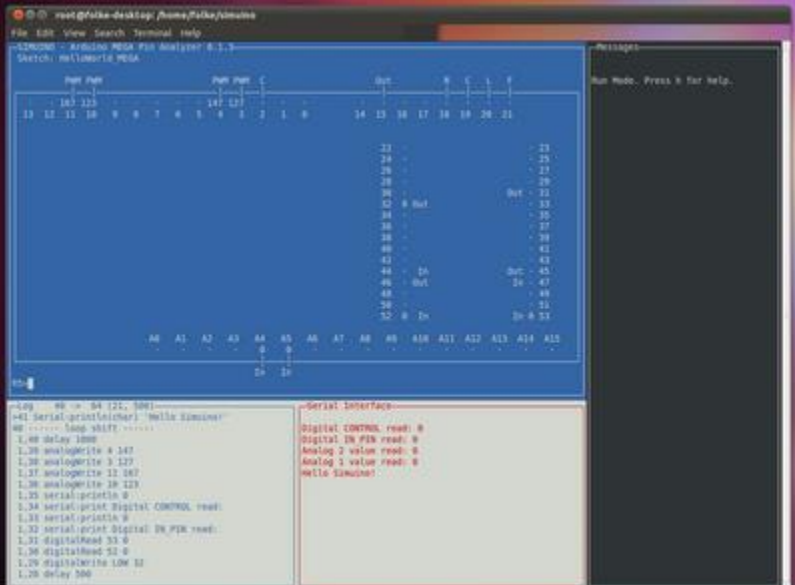

**موقع الربنامج:**

<http://web.simuino.com/>

#### <span id="page-58-0"></span>**برنامج** Simulide

أيضاً من البرامج المخصصة لنظام تشغيل لينكس ويتميز بواجهة رسومية بسيطة ويعتمد في المحاكاة **على ملفا الخ** Hex**مثل برنامج** Proteus

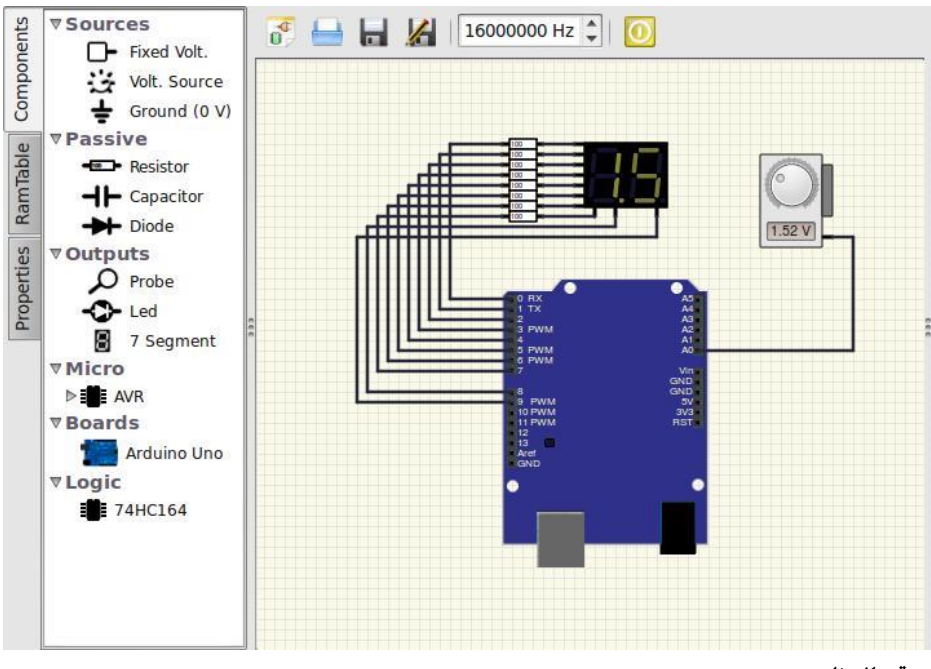

**موقع الربنامج:**

<http://sourceforge.net/projects/simulide/>

**فيديو يشرح مثال عملي على هذا الربنامج:**

<http://www.youtube.com/watch?v=c7SFryRa5hs>

#### <span id="page-59-0"></span>Simulator for Arduino v0.99 **برنامج**

**برنامج خمصص بصورة أساسية ألنظمة ويندوي ويدعم كتابة أكواد اردوينو مباشرة كما تتوفر منه نسخة جمانية و أخرى مدفوعة.**

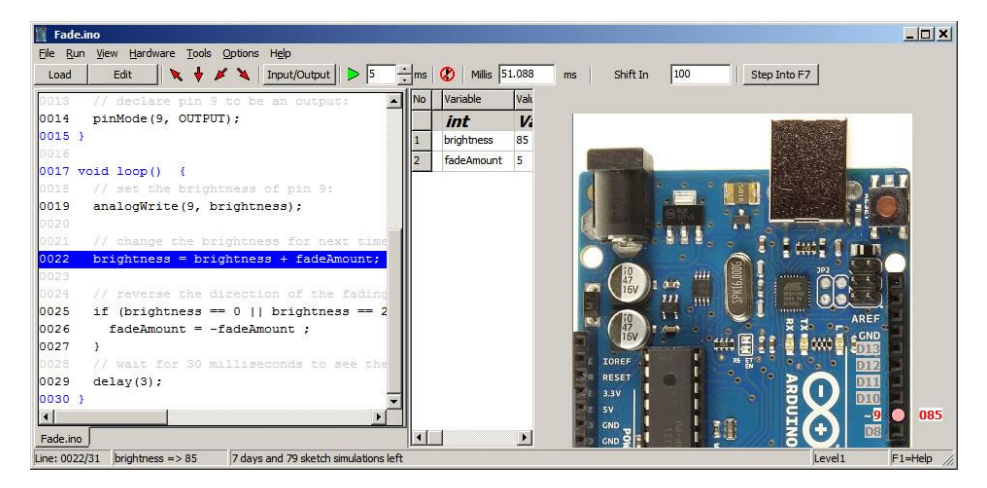

**موقع الربنامج:**

<http://virtronics.com.au/Simulator-for-Arduino.html>

**دليل الربنامج:**

<http://virtronics.com.au/Data/Simulator%20for%20Arduino.pdf>

#### <span id="page-60-0"></span>**برنامج** ArduinoDebugger

**برنامج أخر جماني لنظام تشغيل ويندوي )وميكن تشغيل على لينكس إذا مت عمل** compile **للربنامج على لينكس(**

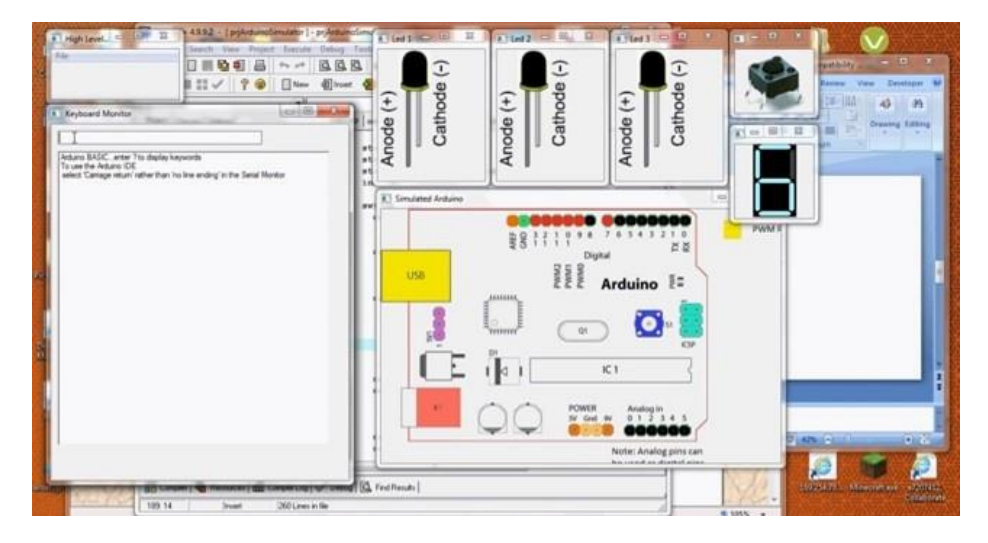

**موقع الربنامج:**

<https://github.com/Paulware/ArduinoDebugger/>

**شرح الربنامج:**

<http://www.youtube.com/watch?v=ktfQEPexqlU>

#### <span id="page-61-0"></span>Arduino Simulator on iPhone / iPad **برنامج**

برنامج لمحاكاة آردوينو على هواتف الأيفون والجهاز اللوحي اللأيباد

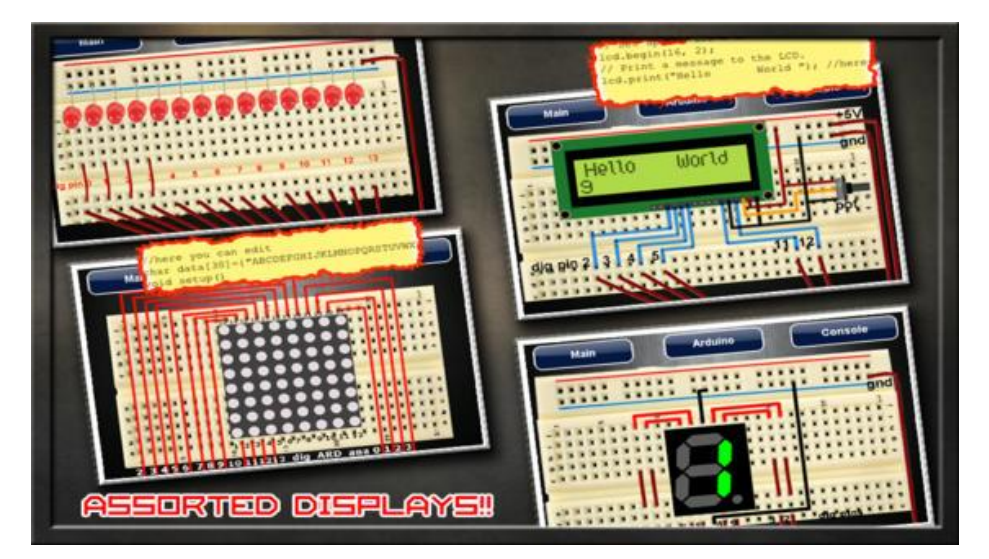

**موقع الربنامج:**

<http://schogini.in/app-websites/arduino-simulator/>

**لتحميل الربنامج من متجر** Itune**:**

<https://itunes.apple.com/us/app/arduino-simulator/id438426863?mt=8>

# <span id="page-62-0"></span>**مراجع**

- <http://simplyarduino.com/?p=652>
- <http://blogembarcado.blogspot.com/search/label/Simulino>
- <http://fablogia.wikilogians.org/>
- [http://fablogia.wikilogians.org/2013/09/14/circuits-io-arduino](http://fablogia.wikilogians.org/2013/09/14/circuits-io-arduino-simulator/)[simulator/](http://fablogia.wikilogians.org/2013/09/14/circuits-io-arduino-simulator/)
- [http://fablogia.wikilogians.org/2012/09/15/%D8%AE%D8%B7%D9%8](http://fablogia.wikilogians.org/2012/09/15/%D8%AE%D8%B7%D9%88%D8%AA%D9%83-%D8%A7%D9%84%D8%A3%D9%88%D9%84%D9%89-%D9%81%D9%8A-%D8%A8%D8%B1%D9%86%D8%A7%D9%85%D8%AC-virtual-breadboard/) [8%D8%AA%D9%83-](http://fablogia.wikilogians.org/2012/09/15/%D8%AE%D8%B7%D9%88%D8%AA%D9%83-%D8%A7%D9%84%D8%A3%D9%88%D9%84%D9%89-%D9%81%D9%8A-%D8%A8%D8%B1%D9%86%D8%A7%D9%85%D8%AC-virtual-breadboard/) [%D8%A7%D9%84%D8%A3%D9%88%D9%84%D9%89-](http://fablogia.wikilogians.org/2012/09/15/%D8%AE%D8%B7%D9%88%D8%AA%D9%83-%D8%A7%D9%84%D8%A3%D9%88%D9%84%D9%89-%D9%81%D9%8A-%D8%A8%D8%B1%D9%86%D8%A7%D9%85%D8%AC-virtual-breadboard/) [%D9%81%D9%8A-](http://fablogia.wikilogians.org/2012/09/15/%D8%AE%D8%B7%D9%88%D8%AA%D9%83-%D8%A7%D9%84%D8%A3%D9%88%D9%84%D9%89-%D9%81%D9%8A-%D8%A8%D8%B1%D9%86%D8%A7%D9%85%D8%AC-virtual-breadboard/) [%D8%A8%D8%B1%D9%86%D8%A7%D9%85%D8%AC-virtual](http://fablogia.wikilogians.org/2012/09/15/%D8%AE%D8%B7%D9%88%D8%AA%D9%83-%D8%A7%D9%84%D8%A3%D9%88%D9%84%D9%89-%D9%81%D9%8A-%D8%A8%D8%B1%D9%86%D8%A7%D9%85%D8%AC-virtual-breadboard/)[breadboard/](http://fablogia.wikilogians.org/2012/09/15/%D8%AE%D8%B7%D9%88%D8%AA%D9%83-%D8%A7%D9%84%D8%A3%D9%88%D9%84%D9%89-%D9%81%D9%8A-%D8%A8%D8%B1%D9%86%D8%A7%D9%85%D8%AC-virtual-breadboard/)
- [http://arduino4projects.com/arduino-simulator-using-proteus-as](http://arduino4projects.com/arduino-simulator-using-proteus-as-project-simulation/)[project-simulation/](http://arduino4projects.com/arduino-simulator-using-proteus-as-project-simulation/)